# Anritsu envision: ensure

# Signalling Tester MD8475A MD8475B

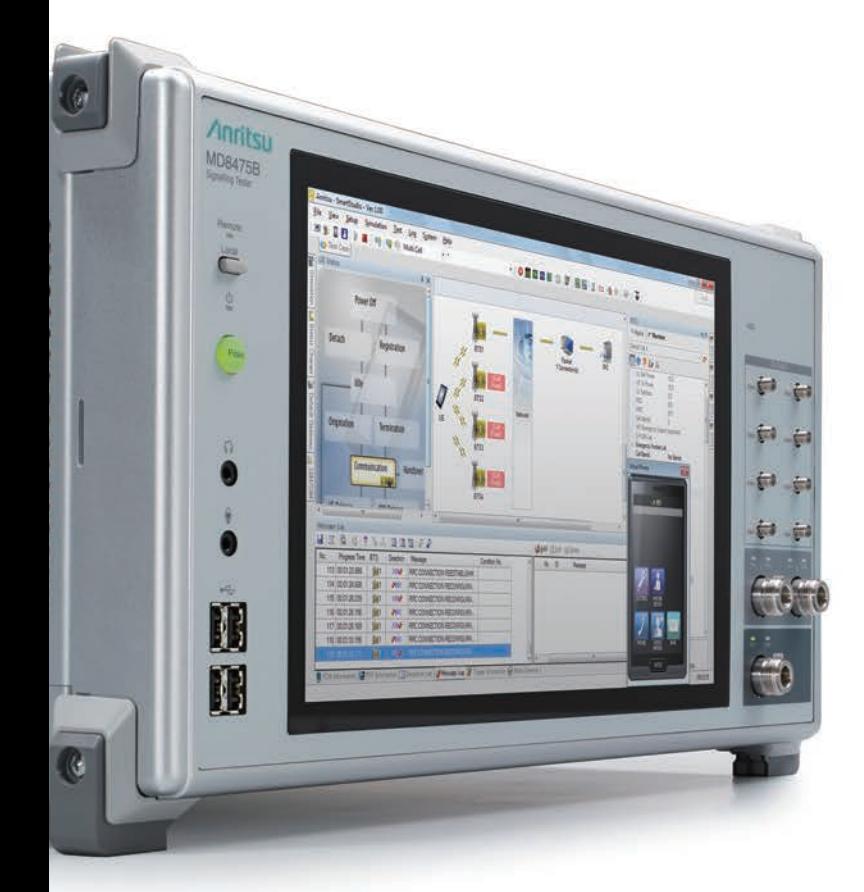

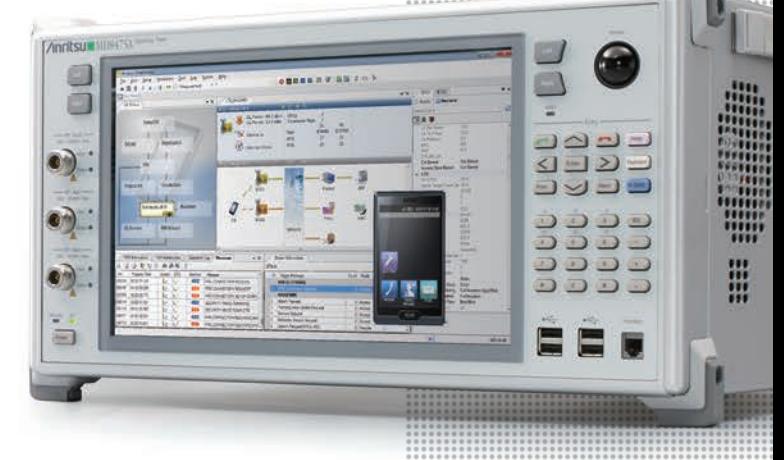

Product Brochure

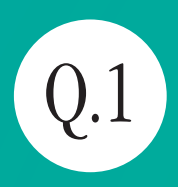

Do you use a base station simulator to reproduce any of the world's communications systems on the workbench?

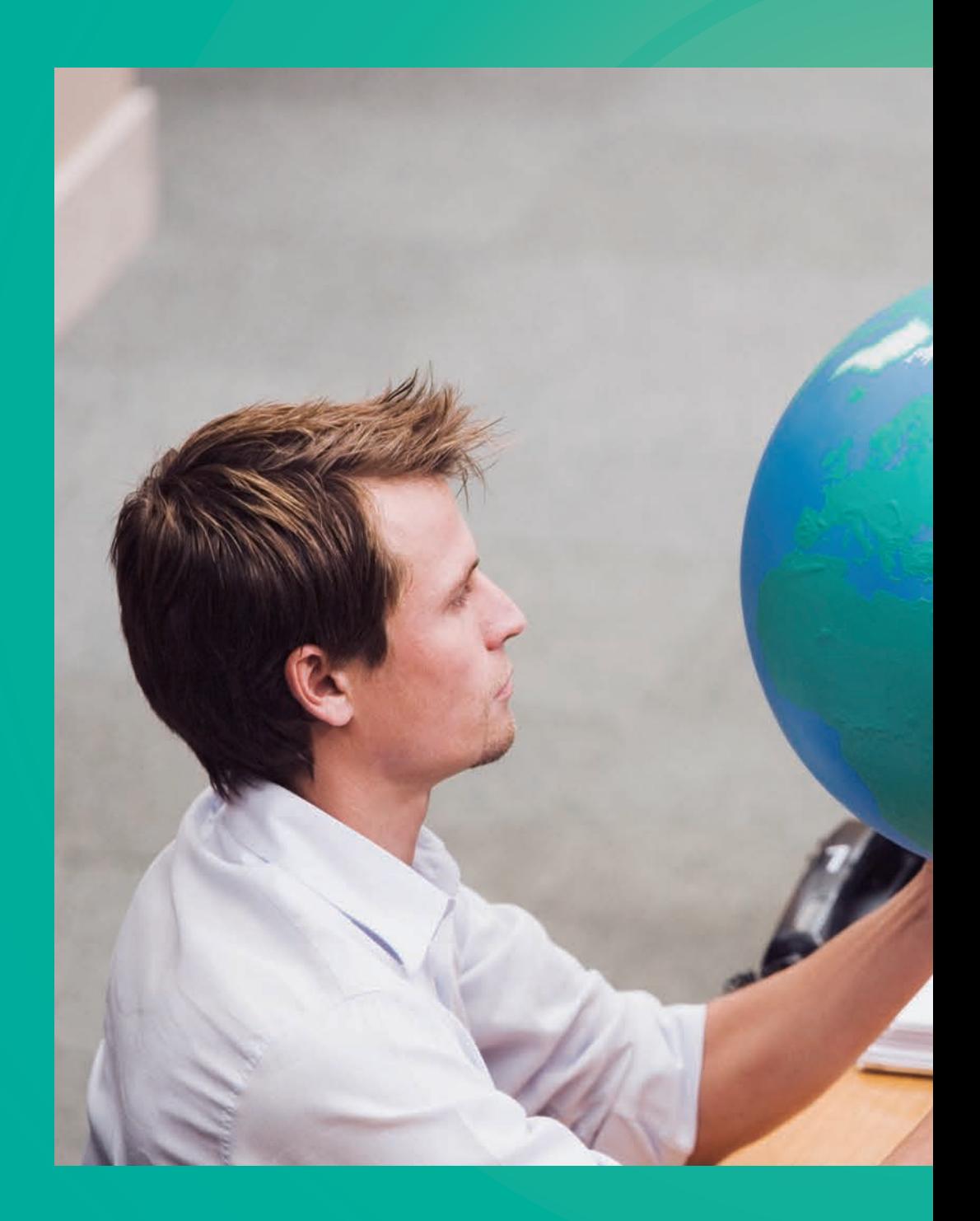

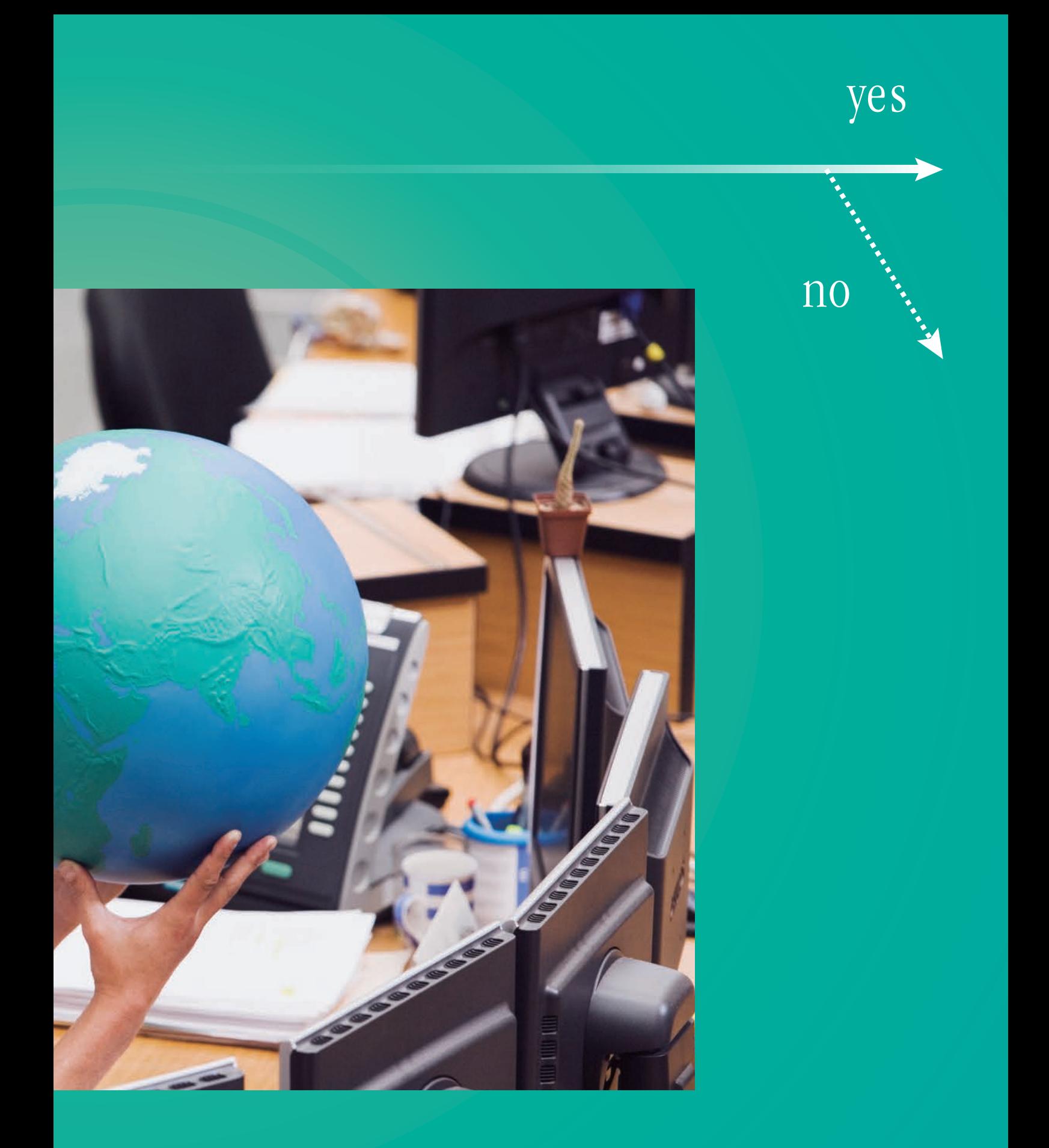

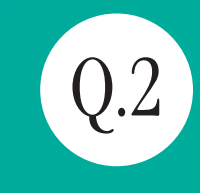

yes

 $n<sub>0</sub>$ 

Do you have a hard time preparing complex measurement scenarios?

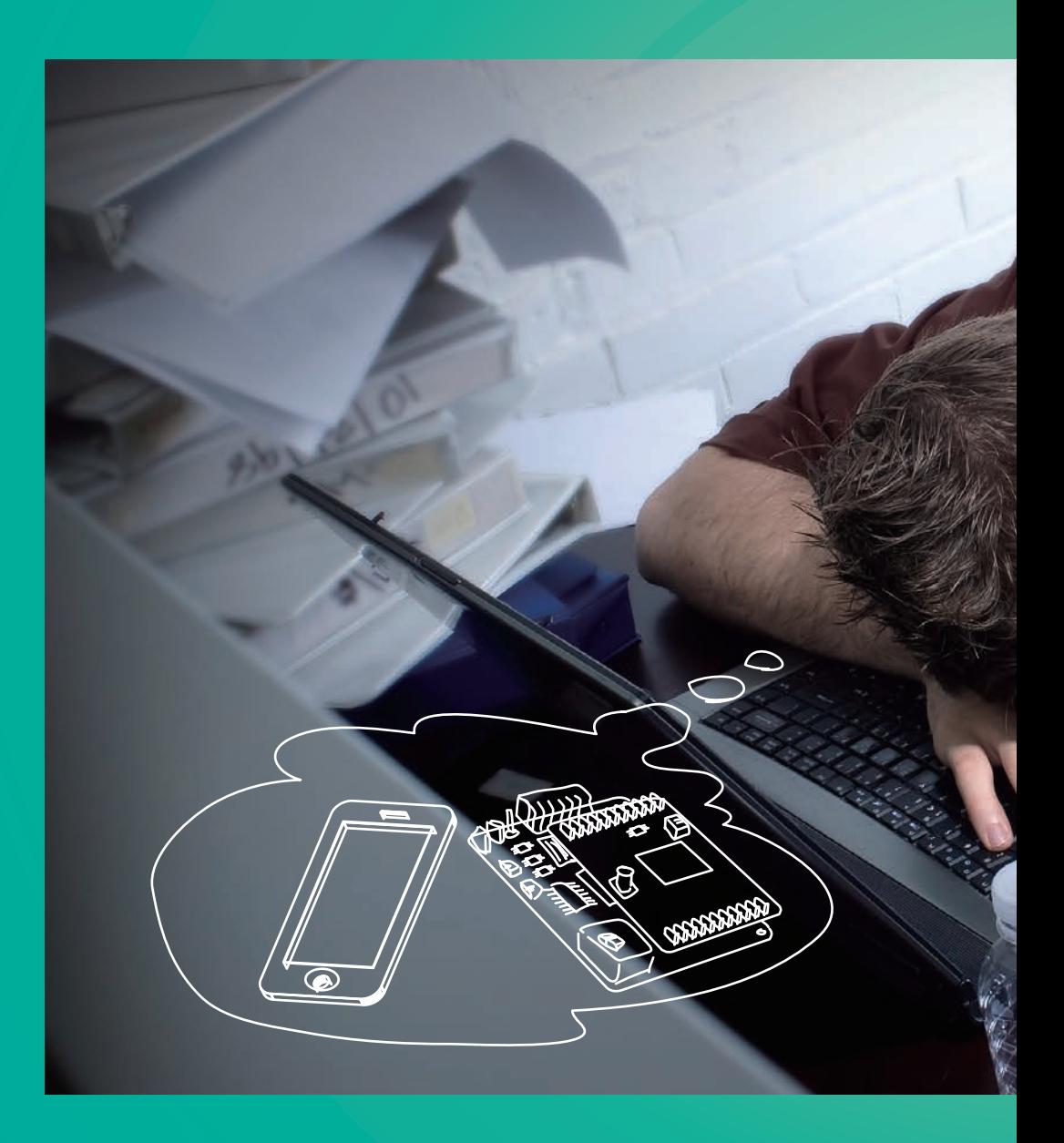

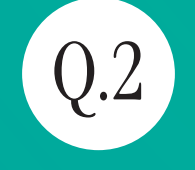

Do you know any complex measurement scenarios that are required for most base station simulators?

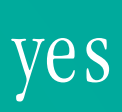

 $\overline{10}$ 

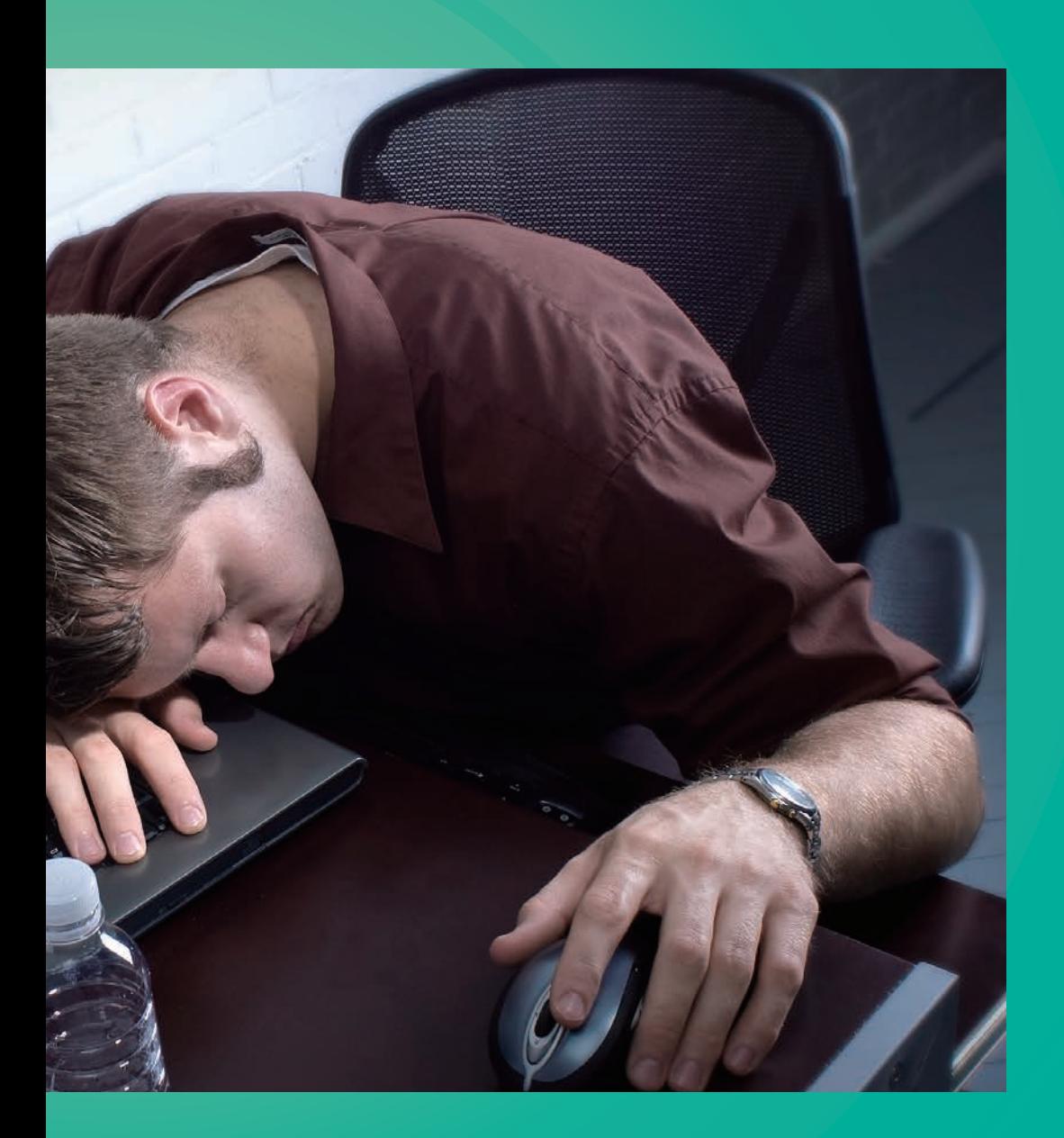

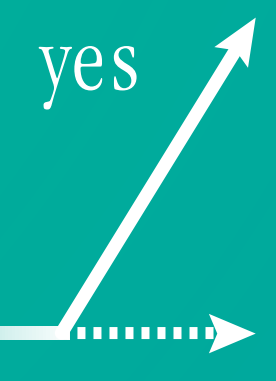

 $\overline{10}$ 

# Does your base station simulator meet the latest communications standards?

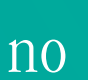

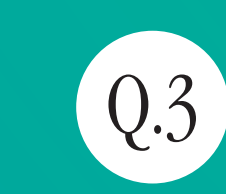

 $\left[$ Q.3 $\right]$ 

yes

Does your base station simulator meet the existing communications standards?

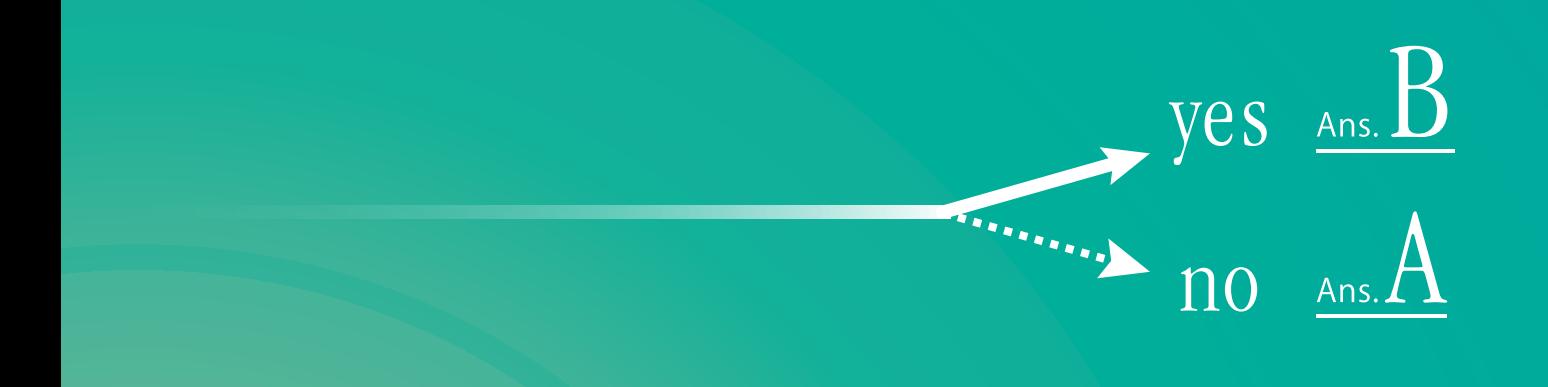

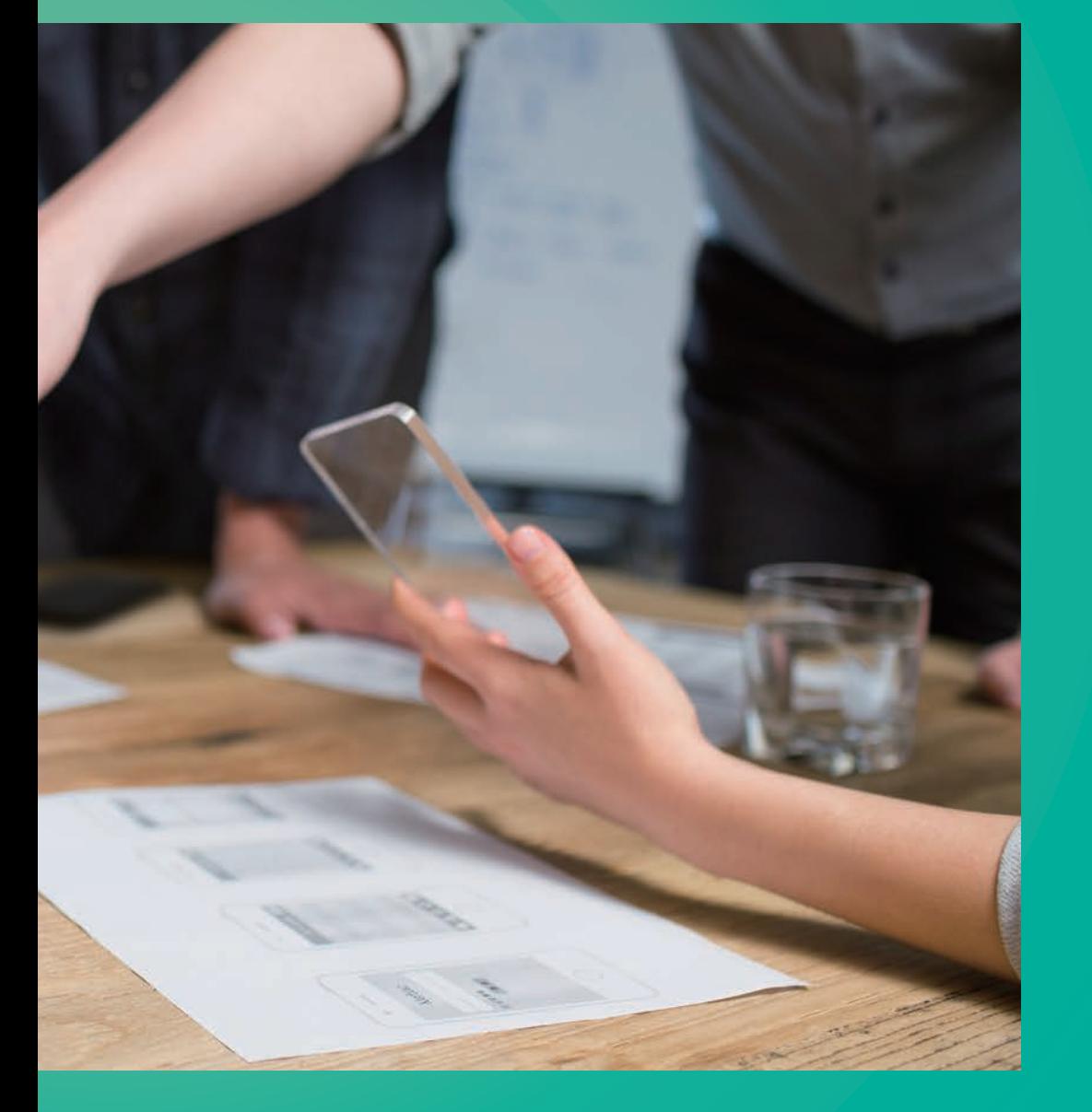

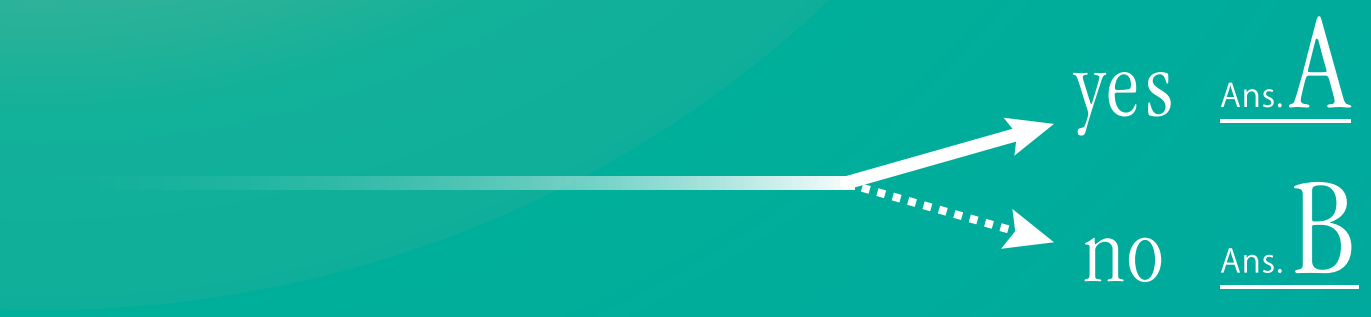

# **Here's the Base Station Simulator** It Answers All Your Questions.

# Reproduce the world's communications systems in a small workbench.

As mobile terminals, such as smartphones, become increasingly high performance and diversified to enhance the user experience, carriers are starting to deploy LTE-Advanced technology as the next stage after LTE in speeding-up networks and meeting the needs of smartphone users. Additionally, the automotive world is pushing forward with new innovations, such as the connected car and self-driving vehicles, based on wireless communications technologies.

The Signalling Tester MD8475A/MD8475B is a base station simulator reproducing communications between base stations and UEs. It supports the full range of communication standards including LTE, and the Anritsu SmartStudio user interface, eliminates the need to create complex test scenarios, assuring efficient tests of complex UEs.

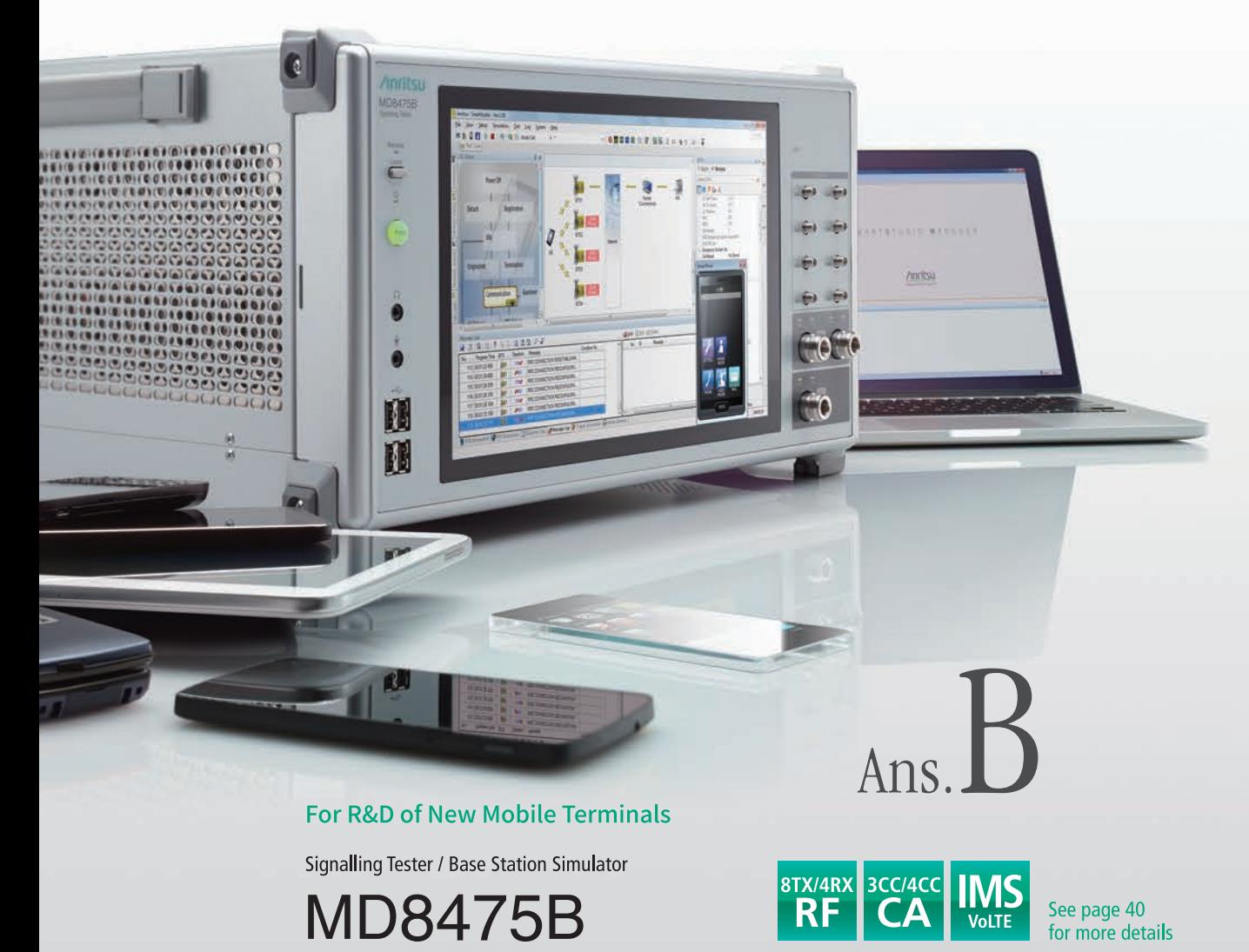

### For R&D of Automotive Solutions and **Wireless Connectivity**

**Zinritsu** ۳

a (a)

ajû)

 $\mathbf{a}$ 

 $\mathbb{Z}$ 

Signalling Tester / Base Station Simulator

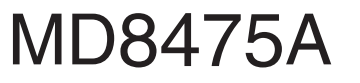

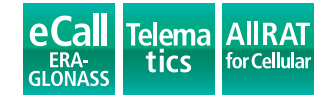

**ARRA SEAN** 

Ŧ

See page 29 for more details

**2323** 

D.  $\supset$ D

 $\overline{D}$ 

 $\Box$ 

 $\overline{D}$  $\overline{\omega}$ 

三

 $\Box$ 

**UUU** 

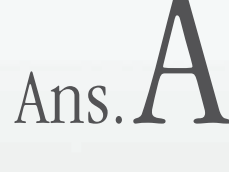

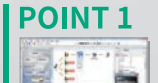

Scenario-less UE **Function Tests using** SmartStudio <u>Smart<sup>")</sup>Studio</u>

See page 10<br>for more details

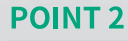

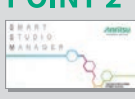

Automated Confirmation of<br>Existing Mobile Functions<br>using SmartStudio Manager See page 12<br>for more details

# **POINT3**

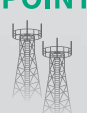

All-in-One Support for LTE and Other Communications Systems

See page 12<br>for more details

# **SmartStudio - Changing the Smartphone**

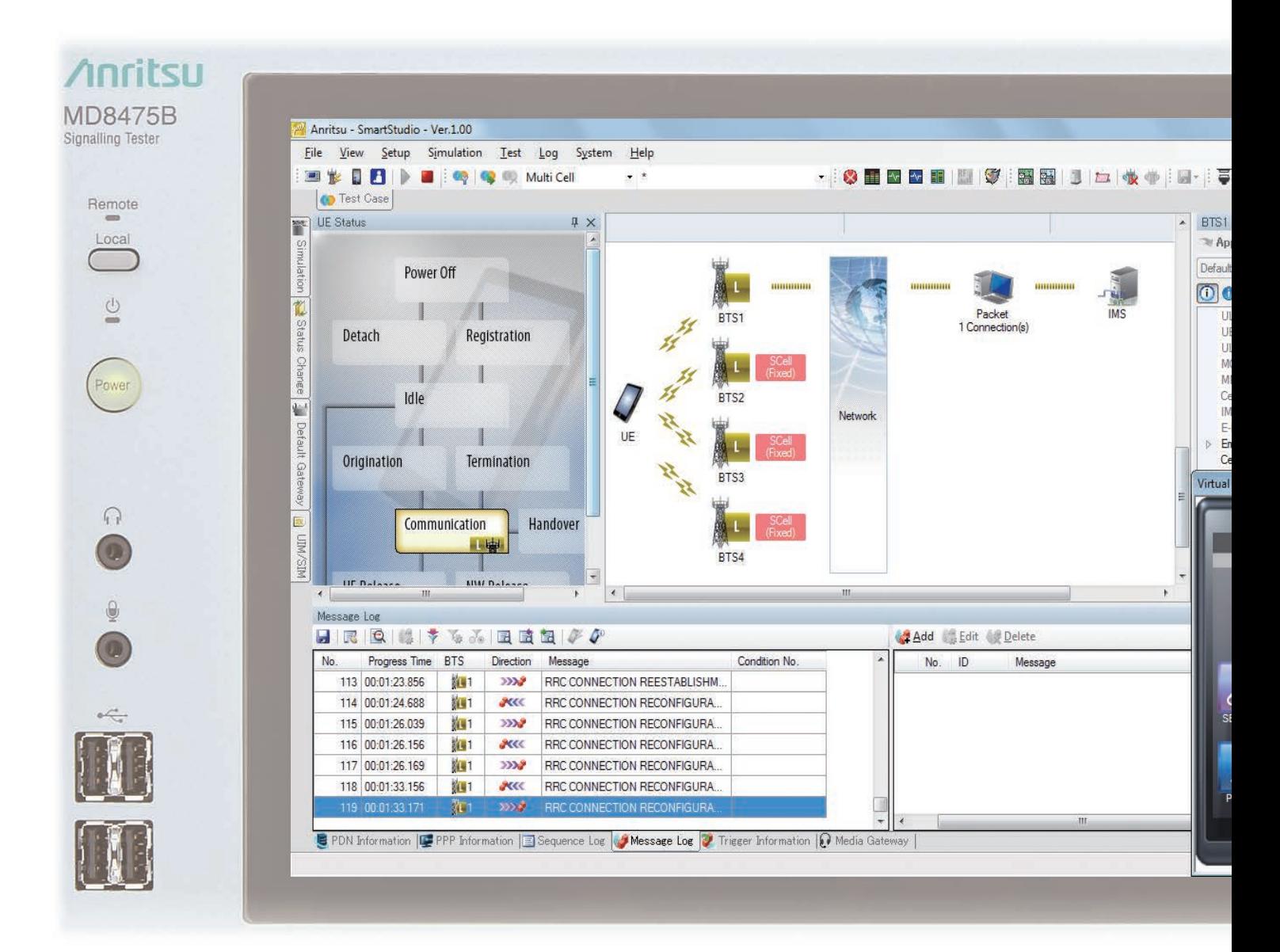

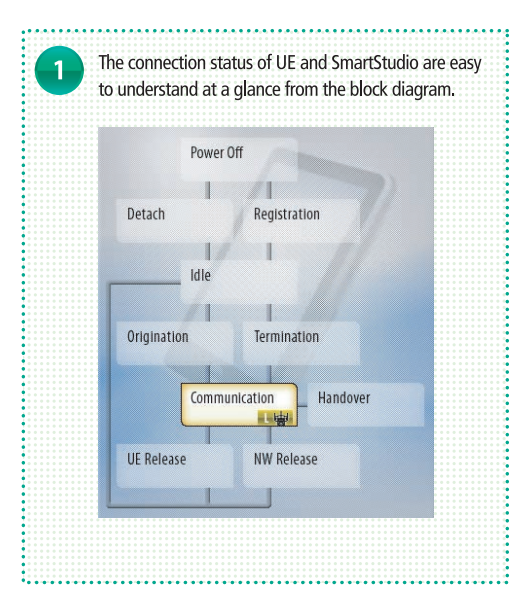

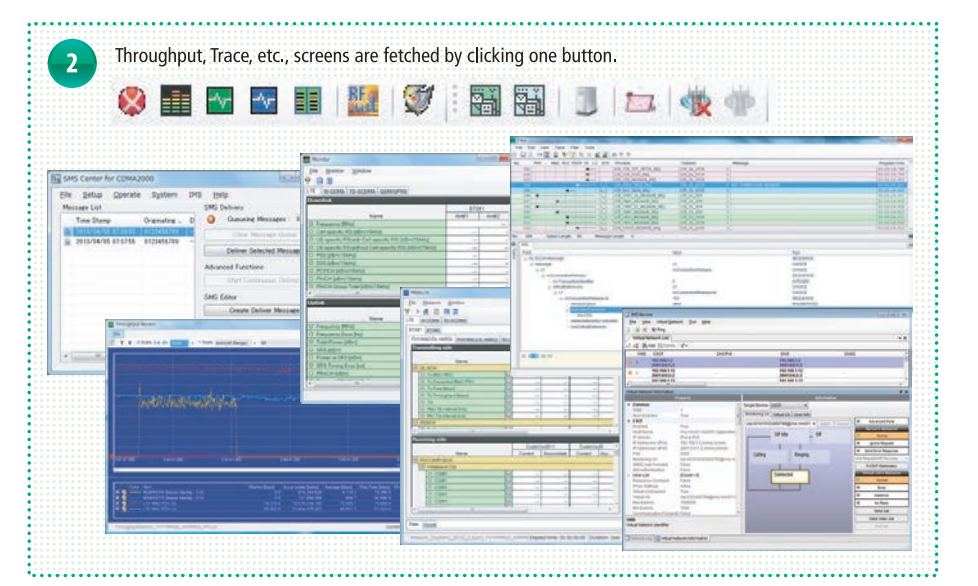

# **Test Environment**

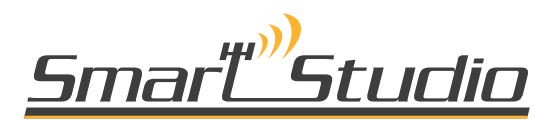

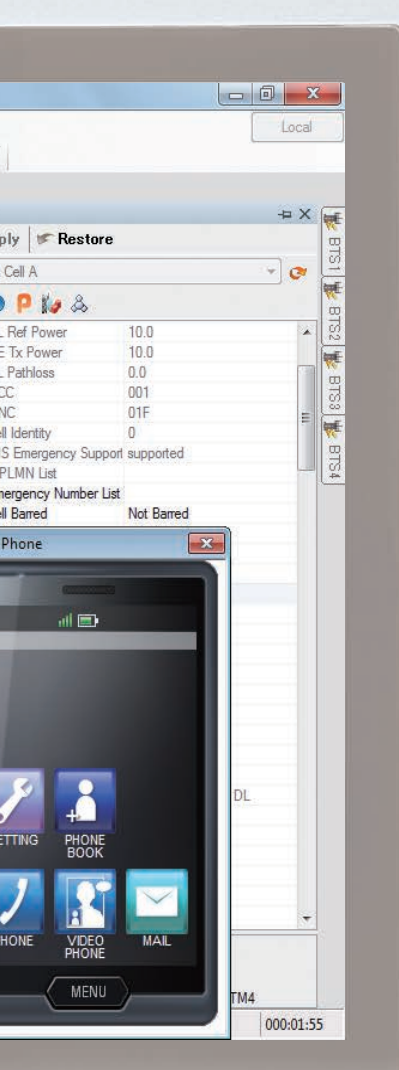

Double-clicking the base station band

Changes to base station parameters

 $\overline{u}$ 

 $\alpha$ 

per il care

displays the base station status.

 $-$ 

 $\overline{\mathbf{3}}$ 

**NH H # IX** Senior Corpor

# **POINT1**

# Scenario-less Mobile Phone Function Tests using SmartStudio

### **Supports Versatile Smartphone Tests**

Complex tests of multifunction smartphones are supported by the all-in-one MD8475A/MD8475B with interactive SmartStudio interface.

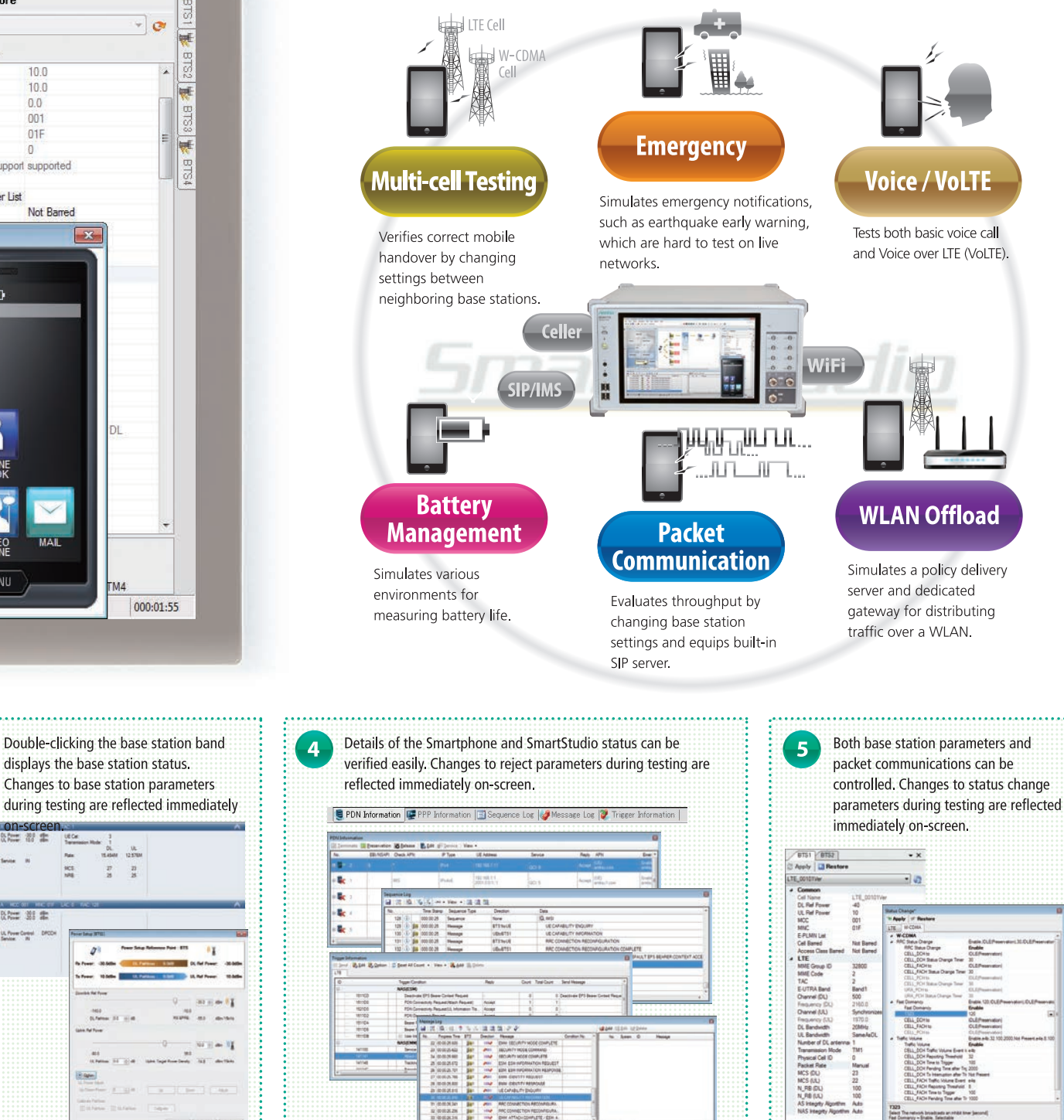

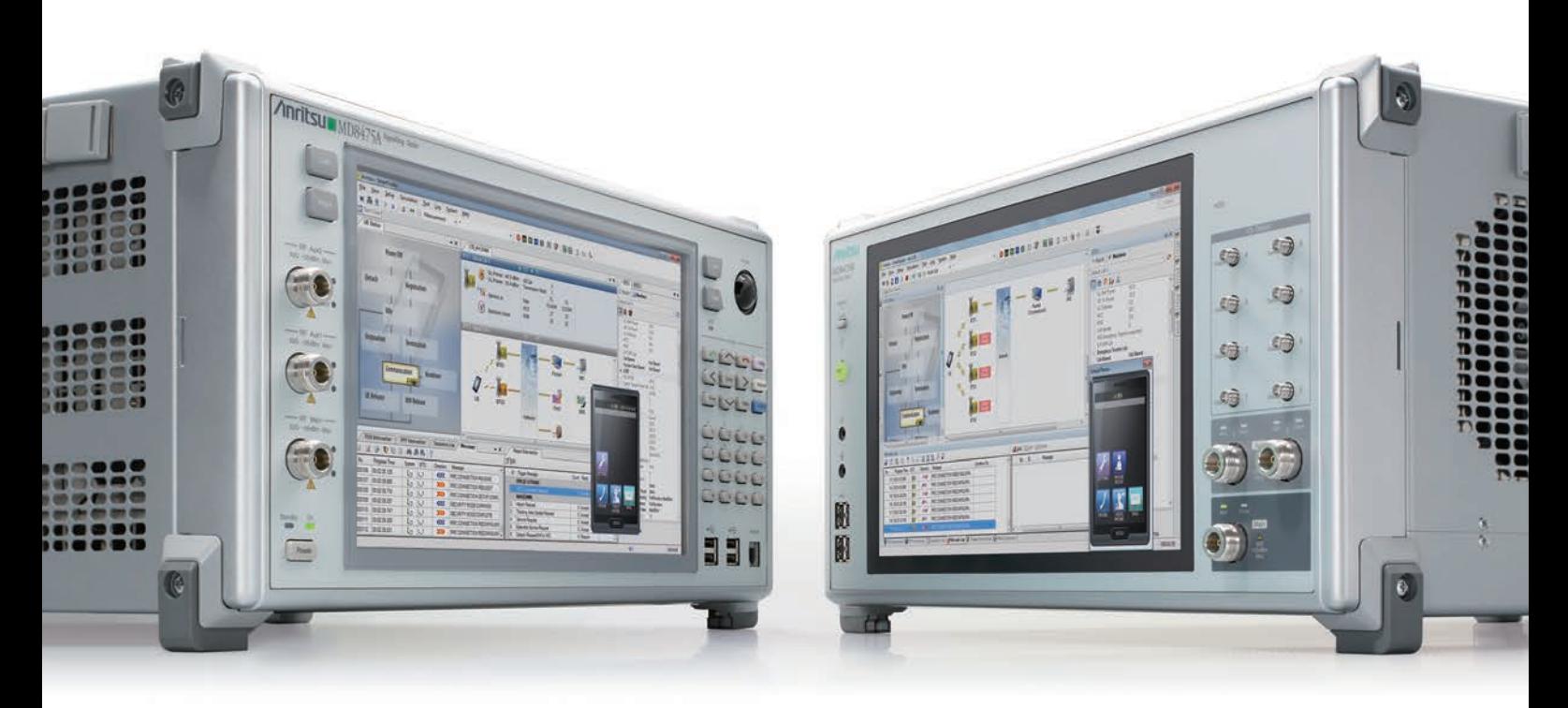

# **POINT 2 Automated Confirmation of Existing Mobile Functions using SmartStudio**

SmartStudio Manager helps improve development efficiency by automating checks of existing functions at UE development, such as Voice, SMS send/receive, and other tests.

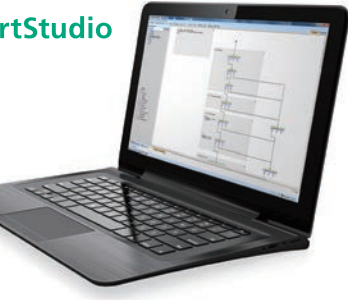

# **POINT3 All-in-One Support for LTE and Other Communications Systems**

All the world's main communications technologies, such as triple-system LTE/W-CDMA/GSM mobiles and TD-LTE/TD-SCDMA/GSM as well as LTE/CDMA2000 hybrids, can be tested using the all-in-one MD8475A/MD8475B. (Requires installation of optional units and software for each systems).

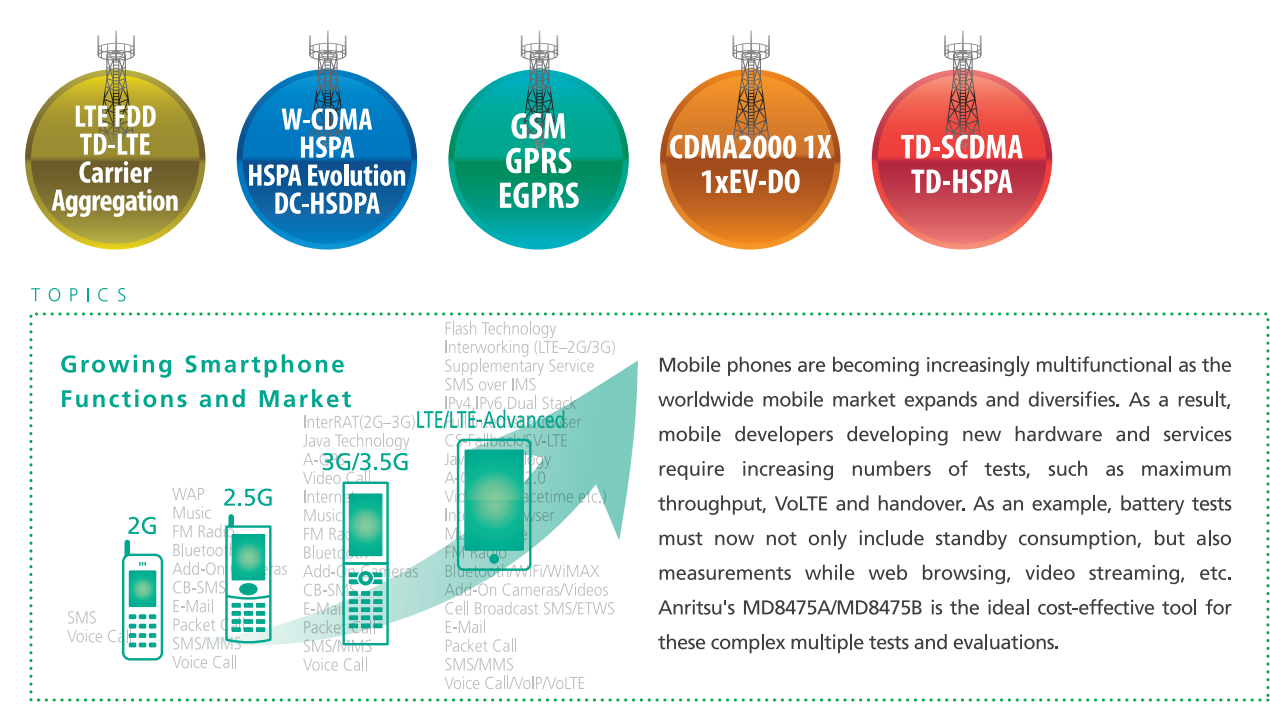

## **Configuring Multi-cell Test Environment**

Performing UE tests between communications systems (handover tests) usually requires set-up of several measuring instruments and creation of complex scenarios. SmartStudio eliminates these problems by providing a simple test environment for fast and efficient testing.

#### **Multi System Configuration**

Roaming and power consumption tests of UEs require multi-cell connections.

The MD8475A supports dual-RF tests. And MD8475B supports up to 8RF tests.

The SmartStudio GUI makes it easy to set multi-system test environments, especially for the latest Carrier Aggregation (CA) wireless standards.

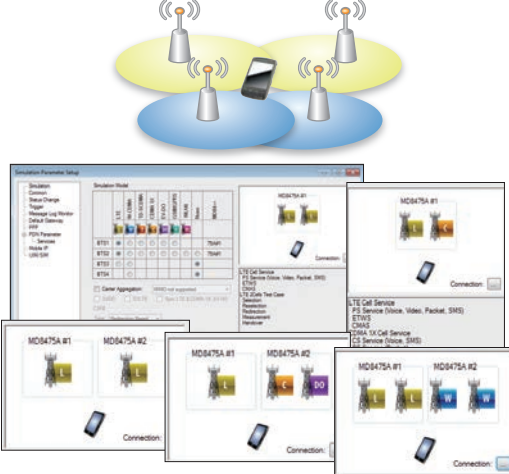

#### **2-cell Testing Support by SmartStudio (MD8475A)**

#### **Multi-cell Test Configurations**

Tests of UEs moving between cells take the Selection, Redirection, Handover, and other conditions into consideration, depending on the UE and base station conditions. SmartStudio can register these UE and base station conditions, including the RF power, as a test case, making it quick and easy to evaluate UE behaviors and reproduce failures. Test cases are also useful for general UE evaluations when reproducing Handover failures.

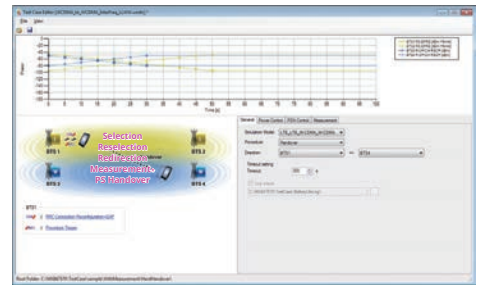

#### **Small-cell Switching Tests**

Macrocell, small-cell, and femtocell base stations are being installed to provide wide coverage for people moving freely between base stations; SmartStudio provides easy test sequences for preferential capture of small-cells.

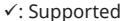

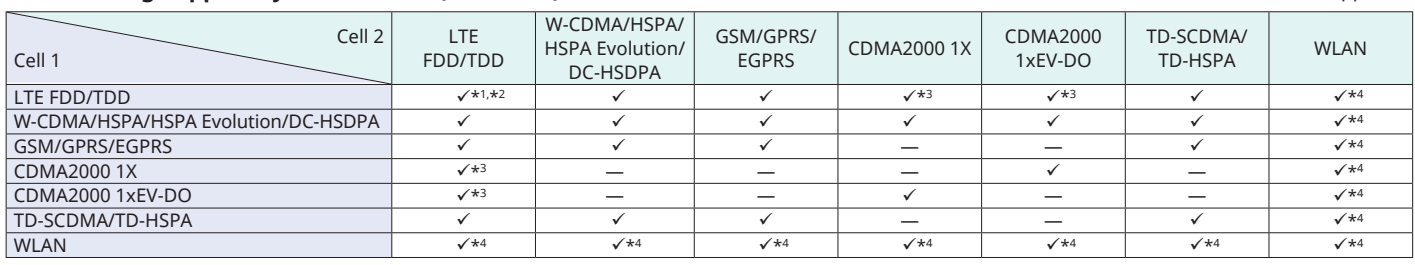

\*1: Two MD8475A units are required for MIMO connection.

\*2: LTE-FDD/TDD joint test requires Signalling Tester MD8430A separately.

\*3: A hybrid mode test environment for LTE-CDMA2000 1X-CDMA2000 1xEV-DO can be configured using two MD8475A units.

\*4: One external PC is required for WLAN Offload use.

#### **2-cell Testing Support by SmartStudio (MD8475B)** : Supported (Supported States of Supported States of Supported States of Supported States of Supported States of Supported States of Supported States of Supported States of

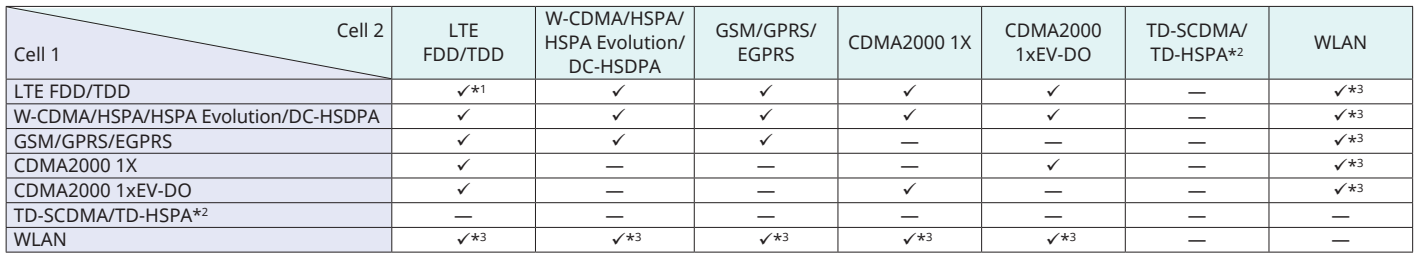

\*1: LTE FDD/TDD Joint Operation to be supported by MD8475B in future.

\*2: TD-SCDMA /TD-HSPA to be supported by MD8475B in future.

\*3: One external PC is required for WLAN Offload use.

#### **Multi-cell Testing Support by SmartStudio (MD8475B)**

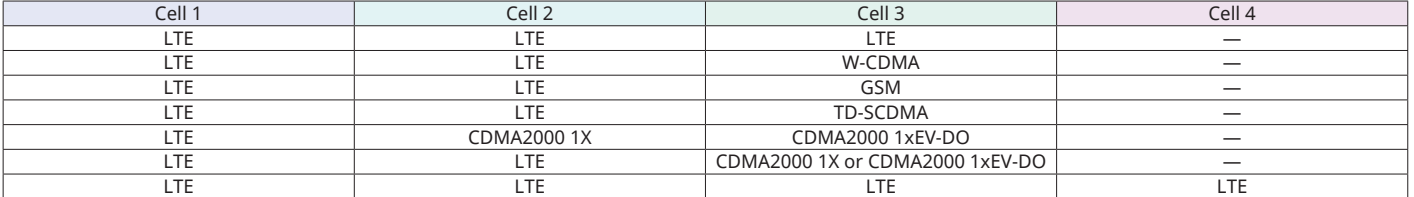

LTE FDD/TDD Joint Operation to be supported by MD8475B in future.

# **Configuring Multi-cell Test Environment**

#### **Carrier Aggregation Tests**

The MD8475A/MD8475B supports LTE CA 2CC/3CC/4CC for throughput performance tests of UEs, such as smartphones using high-speed data networks.

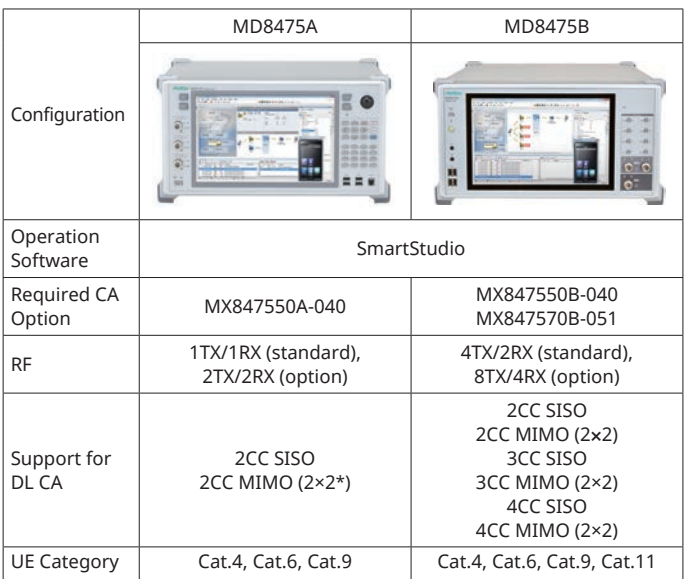

\*: Two MD8475A units are required.

#### **IP Traffic Generator (MD8475B)**

The IP Packet Generator built into the MD8475B hardware is a key element to simplify data throughput tests.

A high-repeatability, high-stability data throughput test environment can be configured using the built-in packet generator, and the system can be automated with external control using the optional SmartStudio Manager MX847503A .

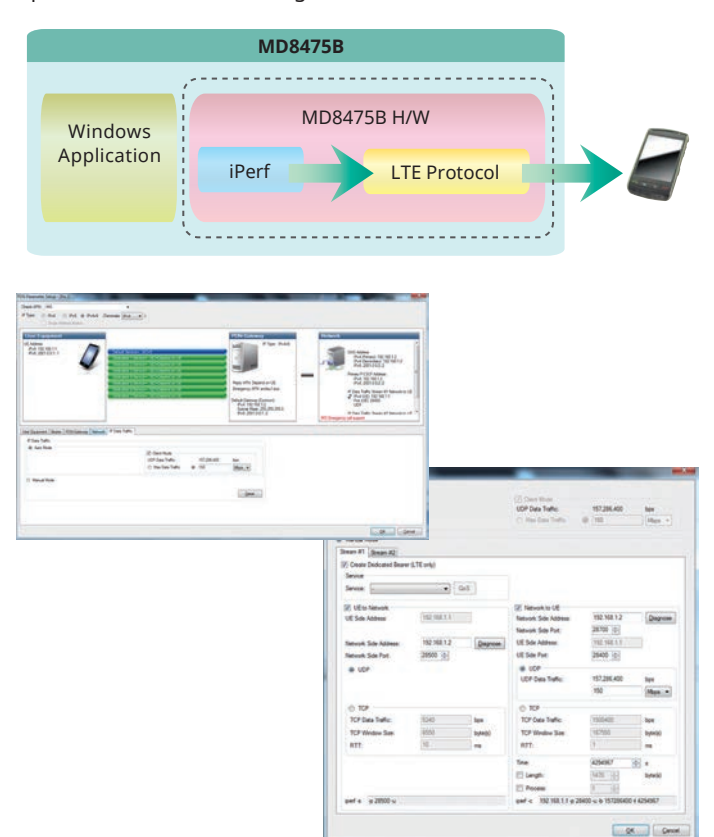

#### **SIM Connectivity Test**

Dual SIM Dual Standby (DSDS) and Dual SIM Dual Active (DSDA) tests of dual-SIM UE can be performed using two MD8475A sets. Additionally, Single SIM Dual Standby (SSDS) and Single SIM Dual Active (SSDA) of single-SIM UE can be performed using one MD8475A/MD8475B. These test environments can be fully automated using SmartStudio Manager.

#### **Test Example:**

The power consumption and throughput of a dual-SIM UE can be confirmed while the UE is making a voice call using SIM1 and transferring packet data using SIM2.

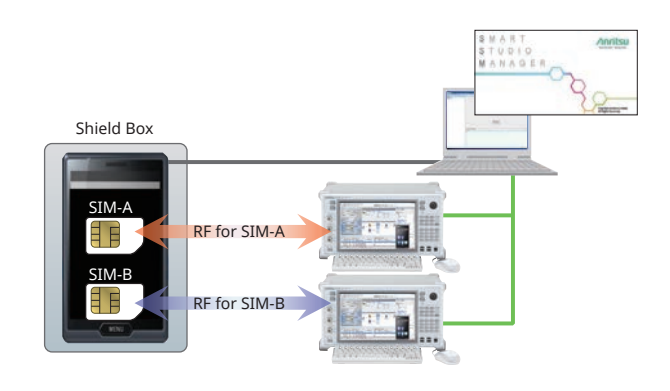

# **Data Packet Communications**

Data packet communication environments are complex, but SmartStudio makes it easy to resolve troublesome packet bottlenecks, shortening evaluation times.

#### **Versatile Server Environment**

Because the MD8475A/MD8475B pre-installs Windows 7, commercial application servers can be easily installed.

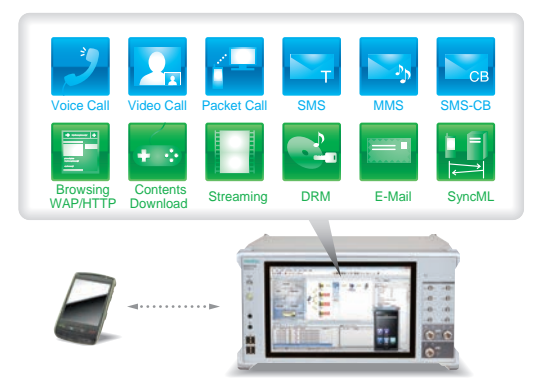

### **Status Evaluation**

A full line of function tools can be used to check communication status, including throughput, ACK/NACK counts, and RF monitoring. Simultaneous checking of multiple layers allows quick troubleshooting during data communications.

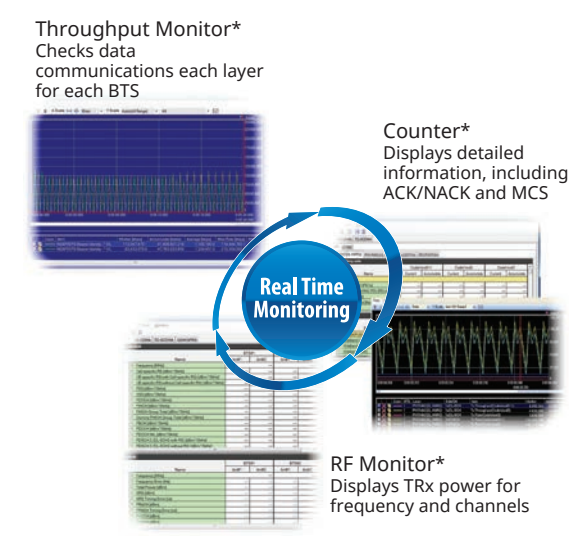

\*: Not supported for CDMA2000.

#### **Genuine Application Test Environment**

Connecting the MD8475A/MD8475B to the Internet supports Web application tests using UEs under development to verify actual in-use power consumption and throughput before market release.

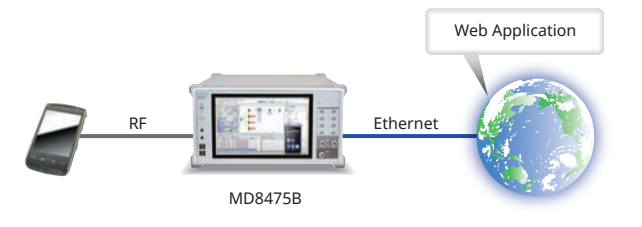

# **Voice Call Evaluation Environment**

The need for voice-call evaluations has not changed even with the spread of LTE services. However, some voice-call test items, such as the access barred condition and emergency calls, are not easily evaluated on live networks. SmartStudio supports comprehensive evaluation of UE under high-load conditions, such as testing of simultaneous voice calls and other functions.

#### **3G/2G Voice Calling Test**

Just making voice settings using SmartStudio is all that is necessary for voice tests with the MD8475A/MD8475B.

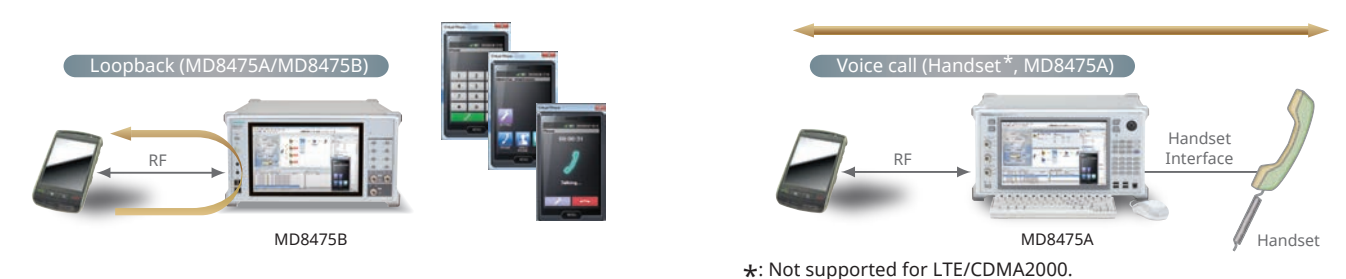

#### **Multimedia Interface Software MX847508B**

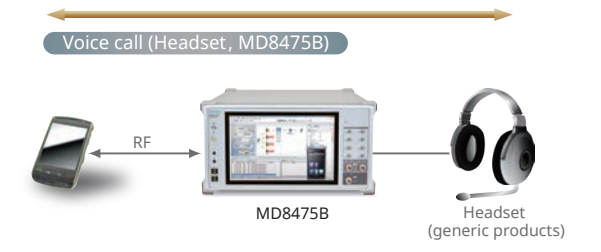

#### **Setting Roaming and Registering Address Book**

When performing incoming-call tests of W-CDMA/GSM UE, SmartStudio can display any of 'Public', 'National', 'International', and 'Unknown' on the UE. Additionally, when the incoming call number matches a preregistered number in the address book, the name associated with the number is displayed.

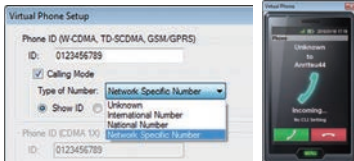

#### **Setting Identify Type**

When performing incoming call tests of W-CDMA/GSM UEs, either IMSI or TMSI can be chosen for the UE Caller ID using Paging.

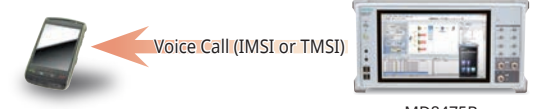

## **Voice Call Evaluation Environment**

#### **Voice over LTE Tests**

Since LTE uses the data network, Voice over LTE (VoLTE) communications also use the data network; SmartStudio simplifies VoLTE tests.

#### **Loopback Tests of VoLTE/Video**

The SmartStudio CSCF function supports VoLTE tests (AMR/W-AMR Codec, etc.) in the loopback mode.

In addition to an IMS server, VoLTE tests require a variety of LTE settings about multi-PDN. Not only does SmartStudio support multi-PDN\*1, but it it also supports packet filter and QoS settings.

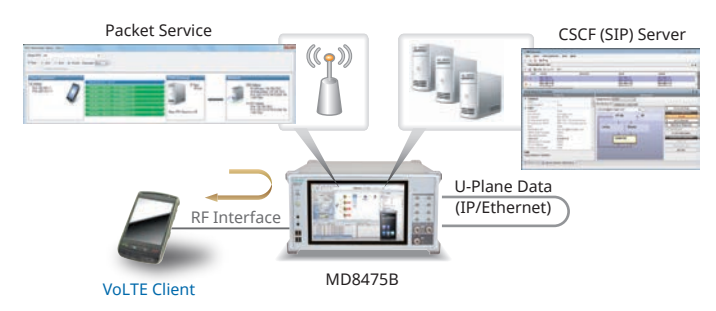

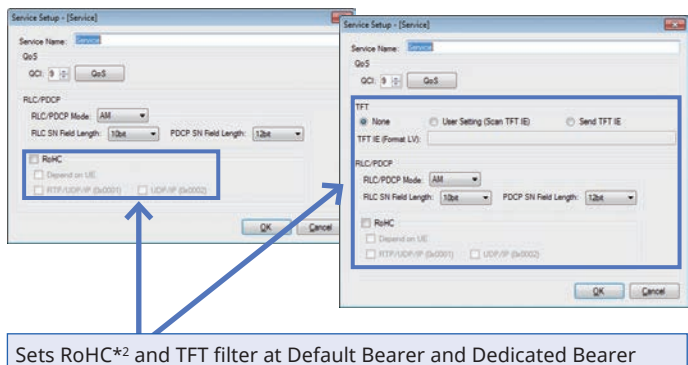

\*1: GSM and TD-SCDMA are not supported.

\*2: RoHC settings require the MX847550A-060 or MX847550B-060 option. The RTP/VDP/IP (0x0001) and UDP/IP RoHC (0x0002) profiles are supported.

#### **End-to-End Tests of VoLTE and Video Call**

Voice over LTE can be tested between two LTE UEs in both directions using two MD8475A units to benchmark and evaluate calls between actual UEs.

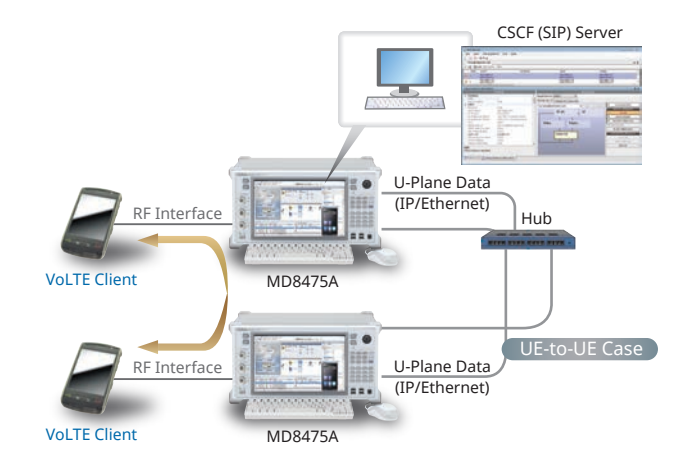

## **Voice Call Evaluation Environment**

#### **Testing Voice Calls from LTE to 3G/2G**

A variety of technologies are used when a UE moves between systems from an LTE to 3G/2G cell. Configuring a 2-cell test environment using SmartStudio supports LTE and 2G/3G system voice call tests such as CS Fallback and SV-LTE (Simultaneous Voice and LTE).

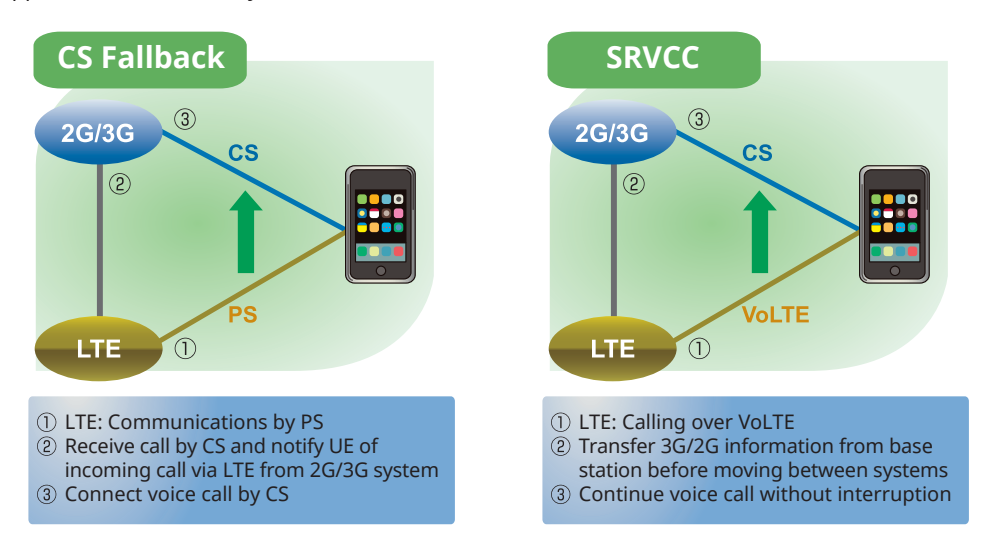

## **SMS Tests**

SMS and MMS are popular messaging services used worldwide. Exchanges between UEs as well as the number of verification items are both increasing because more direct control of UE is being attempted now.

#### **Sending/Receiving SMS Text Messages**

SmartStudio has a dedicated SMS server supporting sending and receiving of SMS messages at any PS or CS network setting. Multiple SMS messages can be preregistered for continuous sending and CBS messages can be sent too.

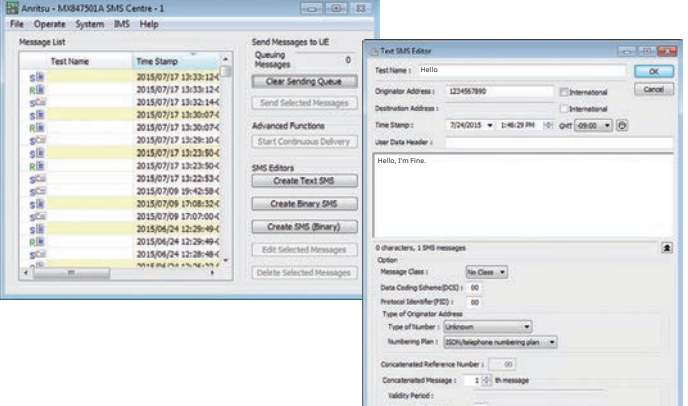

 $\frac{801}{801}$ 

#### **Sending Binary SMS**

The MD8475A/MD8475B can send binary messages as SMS supporting remote control of the UE. Additionally, general evaluations, such as behavior when receiving an SMS during a voice call, can be evaluated to help prevent problems occurring in the field.

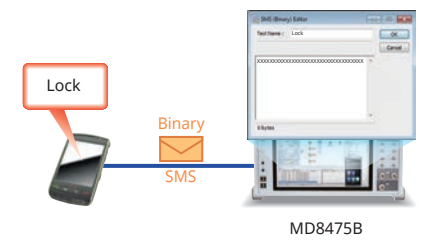

# **IMS Service Tests**

SmartStudio has a built-in standard server environment for running IMS server functions for easy service tests, including VoLTE, SMS over IMS, etc.

#### **SIP Registration of a Non-IMS UE SIP Registration of an IMS UE**

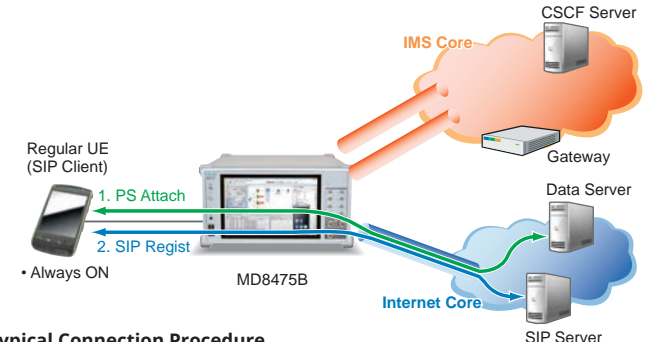

#### **Typical Connection Procedure**

- 1. PS Attach: Connect to Data server.
- $\rightarrow$  Get address using DNS, etc. 2. SIP Regist:
- $\rightarrow$  Depends on application.
- ⇒ One PDN is required.

#### **Standard IMS Server Function**

## **CSCF (Call Session Control Function)**

Supports standard server function for VoLTE and SMS over IMS tests as well as voice data loopback function. IPsec is supported too.

#### **DHCPv6 (Dynamic Host Configuration Protocol v6)**

Allocates IPv6 address and notifies DNS/SIP server address to network node.

#### **DNS (Domain Name Server)**

Operates as DNS cache server.

#### **NDP (Neighbor Discovery Protocol)**

Supports function to transmit RA (Router Advertisement) and periodically transmit RA to RS (Router Solicitation).

#### **NTP (Network Time Protocol)**

The UE and MD8475A times are synchronized by sending time data in response to an NTP request.

#### **PSAP (Public Safety Answering Point)**

The UA (User Agent) and voice data loopback function support PSAP simulation for running IMS Emergency tests.

#### **XCAP (XML Configuration Access Protocol)**

This function supports updating, referencing, and deleting of XML format file data (XCAP documents).

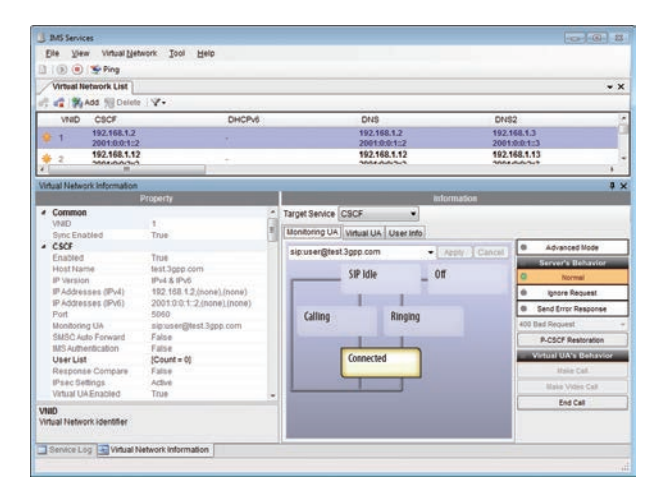

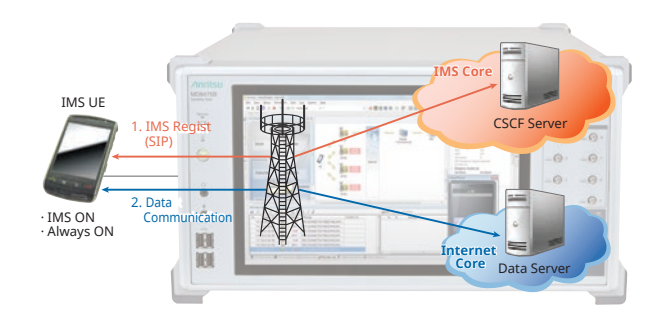

#### **Typical Connection Procedure**

- 1. IMS Regist: Connect to CSCF server using SIP.
- 2. Data Communication: Connect to Data server.
- ⇒ Consequently, two or more PDN required.

#### **SMS over IMS Setting**

UE can register with CSCF server, and can transmit and receive SMS over IMS.

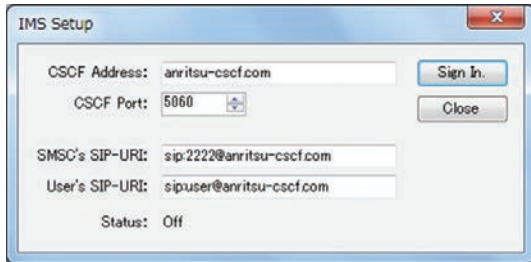

#### **Ping Sending Function**

The Ping sending function is used to verify the connection of the device under test to the network.

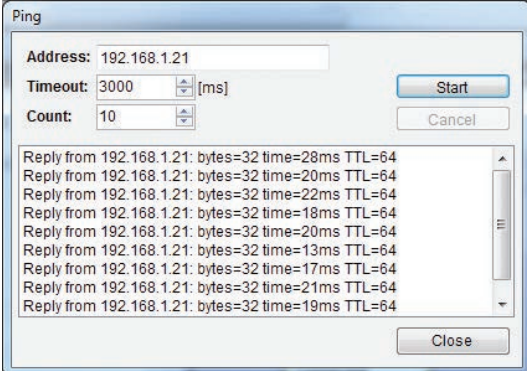

# **IMS Options**

#### **Extended CSCF Option MX847570A-080/MX847570B-080**

Various conditions can be set for VoLTE/Video quasi-normal and abnormal tests. Moreover, VoLTE call and hang-up sequences can both be confirmed from SmartStudio. In addition, VoLTE/Video audio codec switchover tests are supported as well.

#### **Virtual UA Calling/Release**

VoLTE calling from the SmartStudio simulated UE (Virtual UA) is supported. In addition, any Virtual UA response can be set.

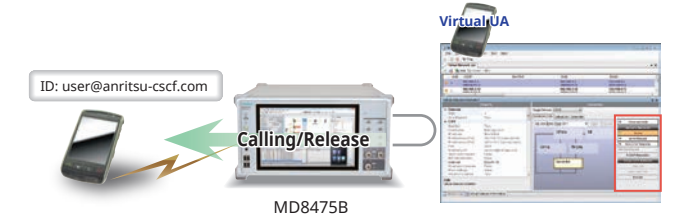

#### **Network Fault**

The occurrence of a server or network fault can be created. **Forwarding Function**

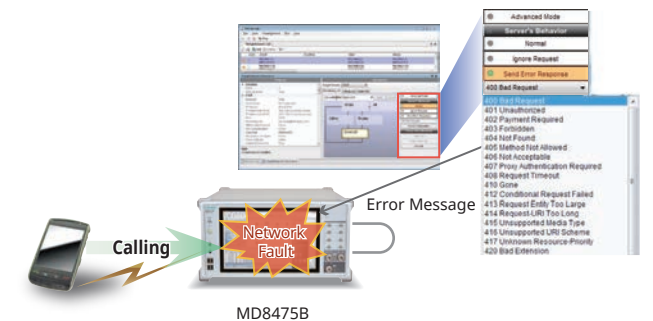

#### **Message Blocking**

Ignore and Reply responses to specific messages can be changed arbitrarily.

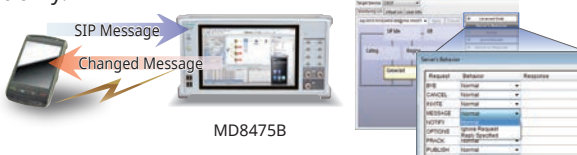

#### **Multi-P-CSCF Settings**

Up to three types of P-CDCF addresses can be notified to UE by one PDN to confirm correct UE operation for multiple addresses.

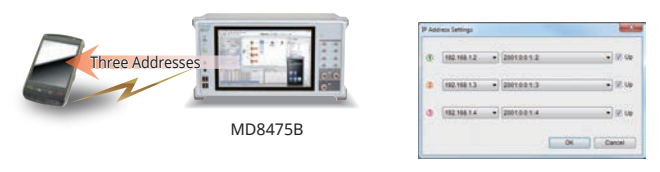

#### **Voice Codec Switchover**

Any codec can be sent from the MD8475A/MD8475B to the UE, and switchover tests, such as VoLTE  $\rightarrow$  Video, are supported too.

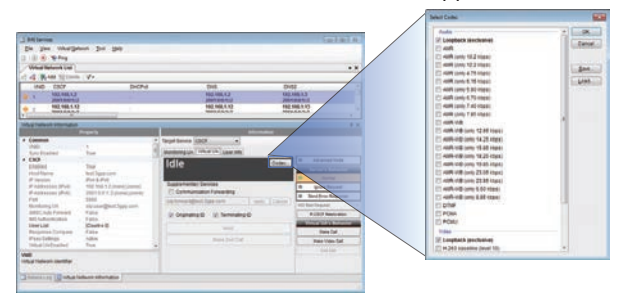

#### **IMS Supplementary Service Option MX847570A-081/MX847570B-081**

This option adds functions for simulating VoLTE/Video caller ID, call transfer and call hold. Various CSCF and XCAP service settings as well as supplementary service functions can be set.

#### **Caller ID Display ON/OFF Function**

After a call from the test UE, the caller ID (telephone number) display/block function can be checked at the Virtual UA status display field.

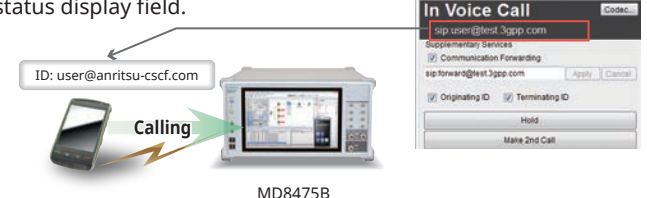

At calling from the test UE to the Virtual UA, the call can be forwarded unconditionally to the specified destination. Further, using XCAP Service designates setting of forwarding conditions and the destination.

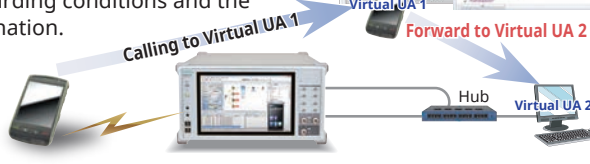

MD8475B

#### **Call Hold/Resume Function**

Both test UE and Virtual UA hold operations can be verified. In addition, the call can be resumed by pressing the Resume button.

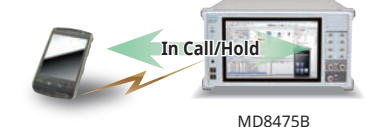

#### **VoLTE Conference Test**

The 3GPP TS 24.605 defined VoLTE Conference Call functions can be tested.

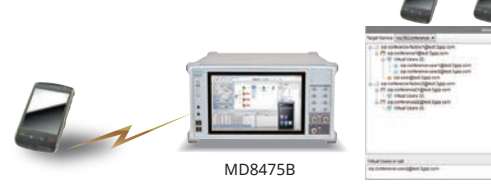

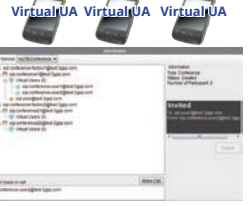

**Virtual UA**

**Call Hold** 

**Virtual UA 1**

Hub

**Virtual UA**

**Virtual UA 2**

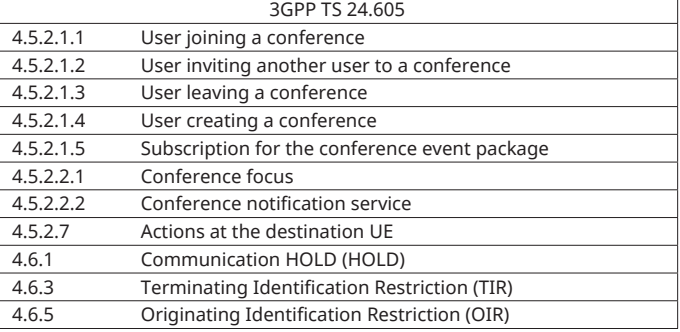

# **IMS Options**

#### **RCS Basic Option MX847570A-083/MX847570B-083**

Rich Communication Suite (RCS) is the next evolutionary step in deploying existing simple voice and messaging (SMS, MMS) services on various networks and UEs with "rich" communications. Installing this software supports RCS defined tests of Instant Messaging (IM), Address Book, and Contents sharing.

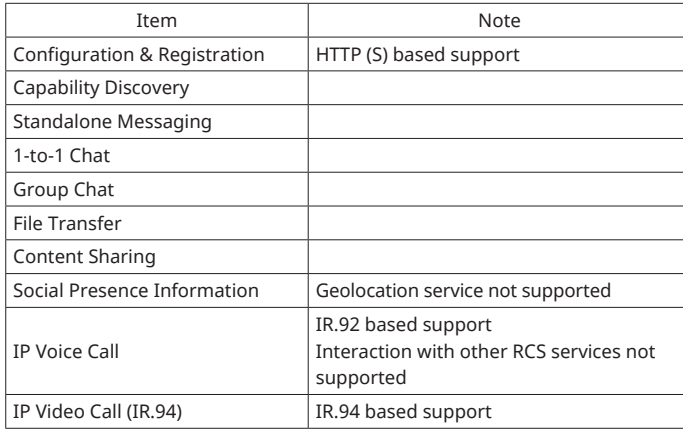

#### **RCS Service Image**

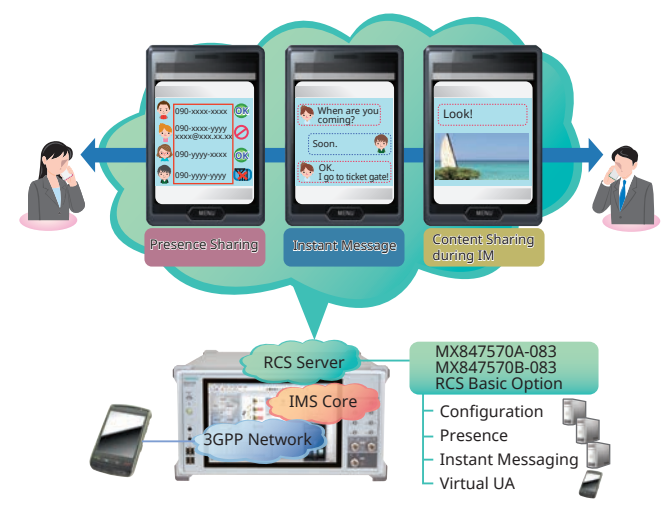

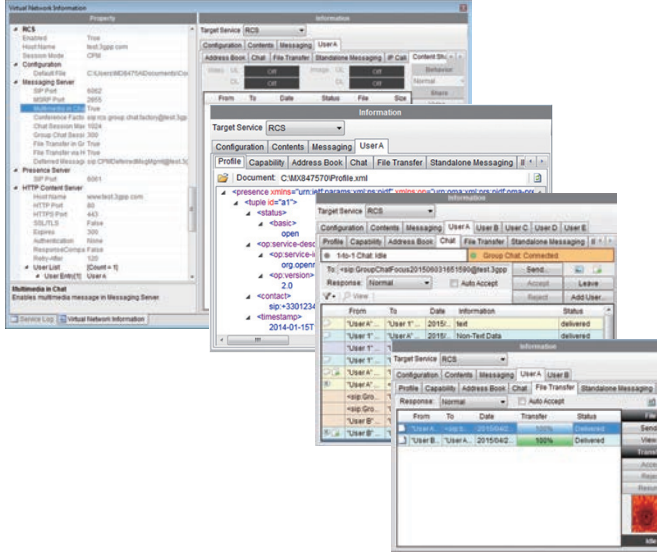

#### **GBA Authentication Option MX847570A-084/MX847570B-084**

The software option references the 3GPP GBA Authentication algorithm to simulate the authentication procedure required when connecting to the Internet via networks other than Home Networks.

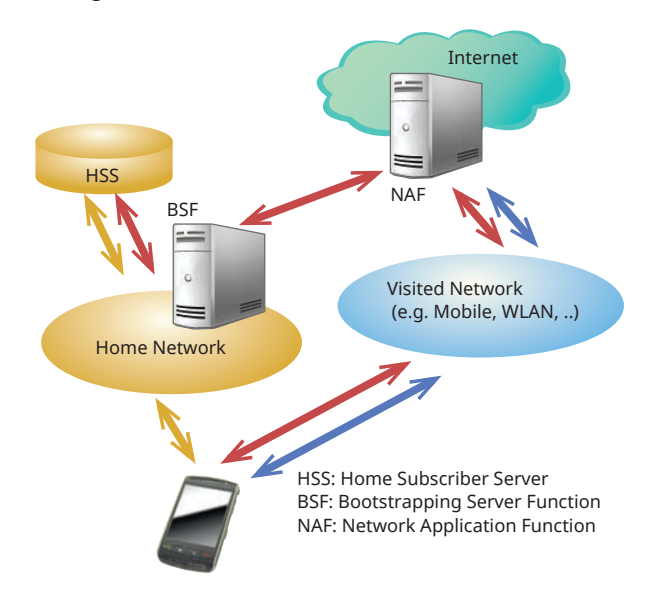

#### **IMS Early Media Option MX847570A-085/MX847570B-085**

The software option simulates the IMS Early Media sequence. It supports MRFC, MRFP, etc., nodes and can authenticate service functions such as customized ringtones from the network side.

#### **NRBT: Function for recovering RBT (ring back tone) from network rather than from UE**

The recovery status (recovery possible/not possible/recovering/ stopped) for each session is displayed on the Information screen.

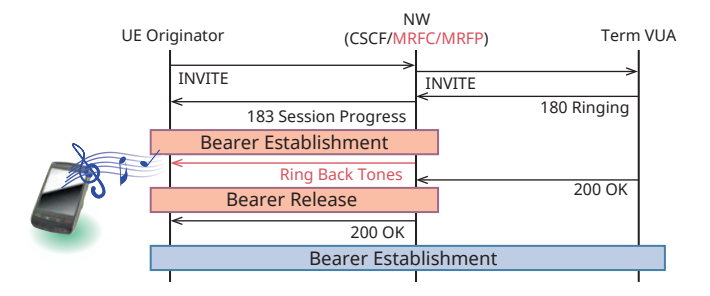

**Alert-Info: Provides substitute ring back tone using Alert-Info, one of the Early Media switching function**

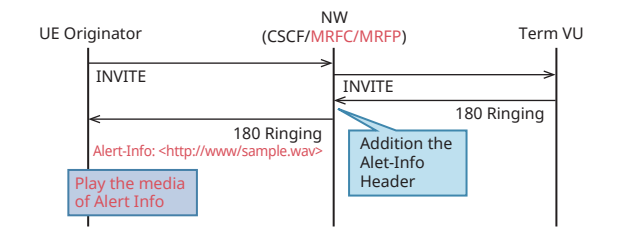

## **IMS Options**

#### **IMS Script Basic Option MX847570A-060/MX847570B-060**

The software option can be used to edit and create SIP messages using a ladder sequence to simulate the CSCF server behavior. Not only can configure a test environment from the service designing specification stage, but also user-specific tests, such as quasinormal and abnormal conditions, can also be tested to easily support every test requirement.

#### Property Field:

Network parameters such as IP address are set here.

#### Scripting Field:

Sequence messages between the UE and CSCF are edited and executed here.

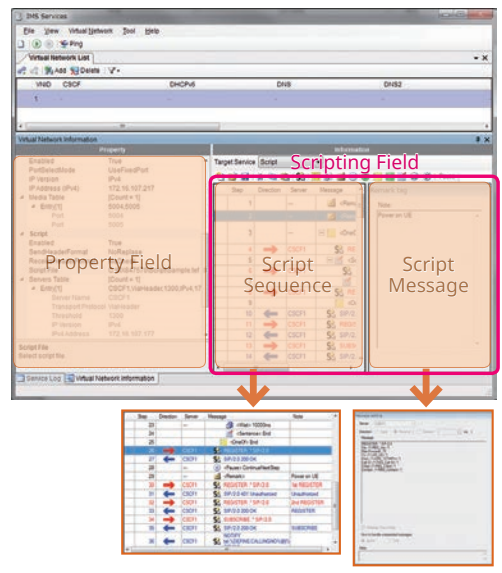

Script Message

#### **IMS Options (MD8475A/MD8475B)** : Supported and Supported and Supported and Supported and Supported and Supported and Supported and Supported and Supported and Supported and Supported and Supported and Supported and Suppor

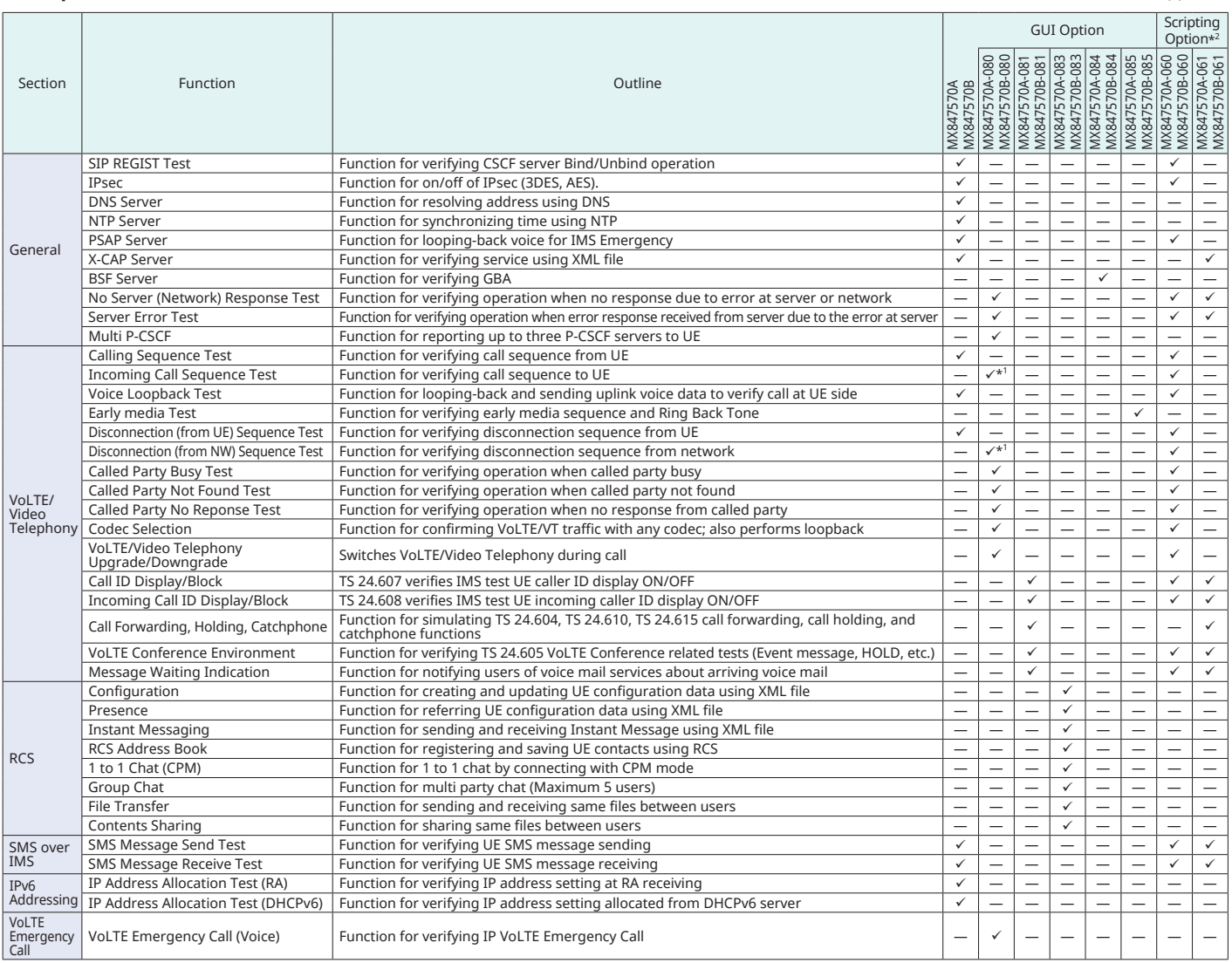

\*1: This option is unnecessary when a separate network-side UE is prepared.

 $\star$ 2: The user must create the test message script

## **New Services**

New network services are being deployed at an increasing rate, requiring more-and-more tests for UEs supporting such new services. The MD8475A/MD8475B makes it easy to support new mobile test environments.

#### **WLAN Offload Tests**

Offloading data traffic to WLAN networks is being deployed as a technology for preventing traffic congestion on mobile networks. The MD8475A/MD8475B supports a WLAN data offload test environment.

#### **WLAN Offload Basic Option MX847570A-070/MX847570B-070**

The software option provides functions for forwarding packets between the UE and networks with both Trusted non-3GPP Access and Untrusted non-3GPP Access authentication functions, as well as for monitoring packets graphically.

#### **ePDG Option MX847570A-071/MX847570B-071**

The software option supports the IKEv2 key exchange procedure and IPsec communications functions for Untrusted non-3GPP Access network authentication.

#### **ANDSF Option MX847570A-072/MX847570B-072**

The software option supports the function for setting and distributing the system selection policy between 3GPP and WLAN (distributes Policy and Discovery Information according to request from UE, and receives Location and Profile reports from UE).

#### **Extended ePDG Option MX847570A-073/MX847570B-073**

The software option supports configuration of an ePDG status fault test environment for inserting errors into the ePDG sequence, setting timeouts, etc. Additionally, this option can be used to support Fast Re-Authentication (EAP-SIM/EAP-AKA) tests without the need to generate UE-side authentication keys.

#### **WLAN Calling Evaluation Environment**

WLAN Calling is a function for making voice calls and sending/ receiving SMS over WLAN. Using this function, voice calls can be made using the telephone number registered inside the SIM card. Combining the MD8475A/MD8475B with the WLAN option supports verification of WLAN Calling voice calls as well as handover tests from VoLTE to WLAN Calling and vice versa.

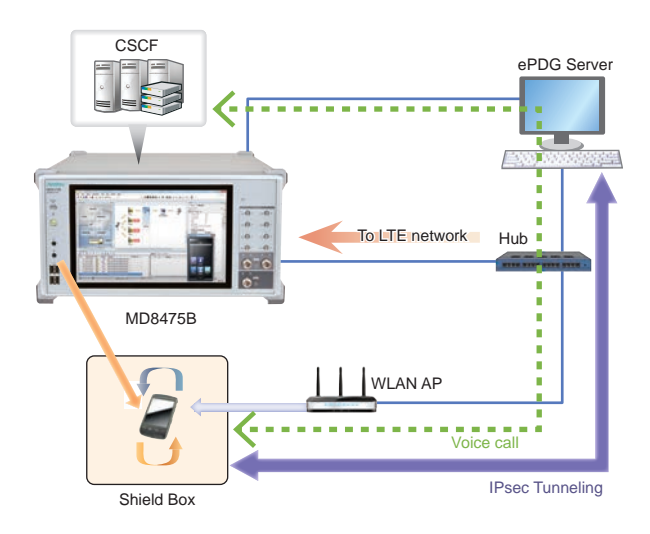

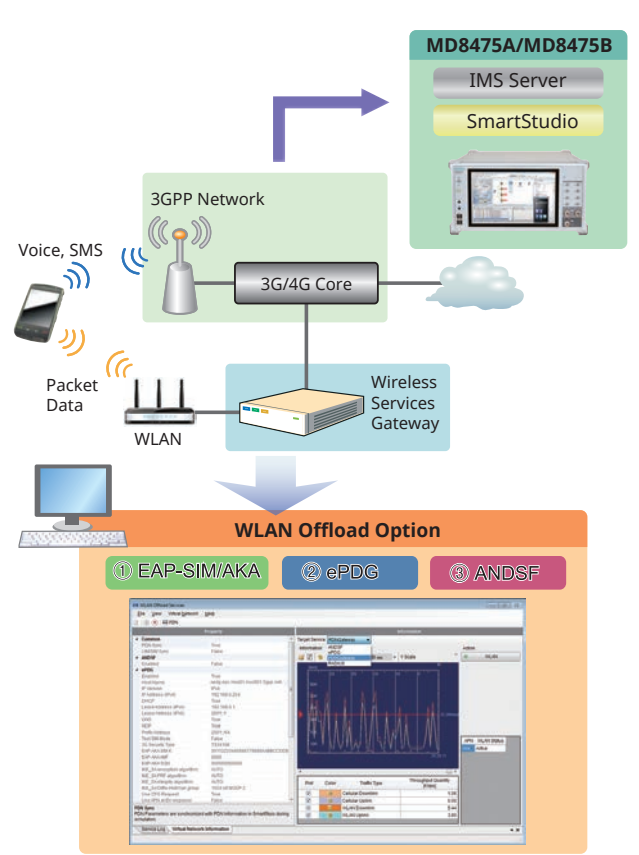

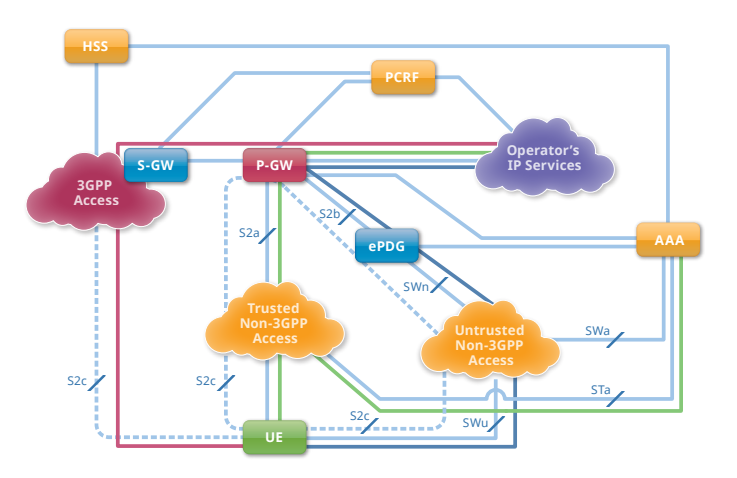

# **Power Consumption Test**

SmartStudio supports detailed settings such as changes to the UE RF output and stopping packet communications.

#### **Base Station Settings**

Any messages, such as Paging Cycle, UL TPC, etc., can be sent to the UE\*.

Support W-CDMA CPC, Ec/lor, etc.

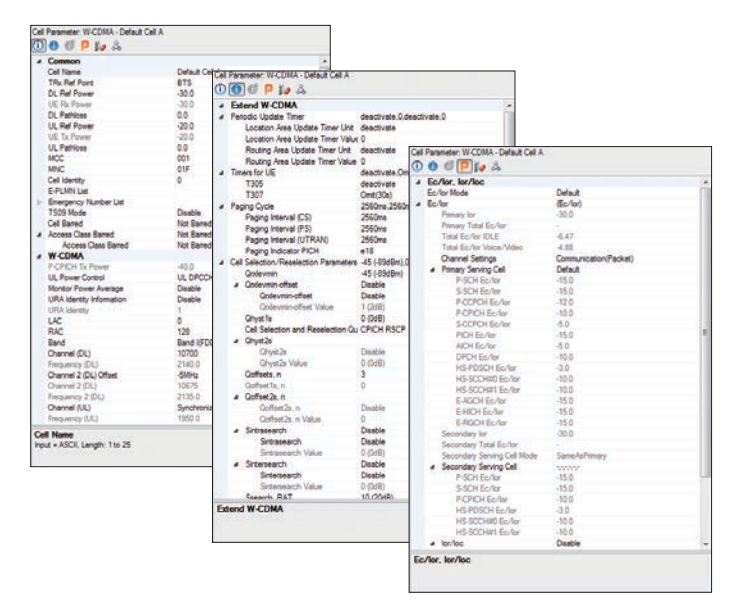

#### **RRC State Change Settings**

When packets stop passing over the network during data packet communications, the Cell Status can be transitioned at a specific timing to switch the UE to any RRC State. This is useful for configuring a test environment simulating a real network when testing battery life.

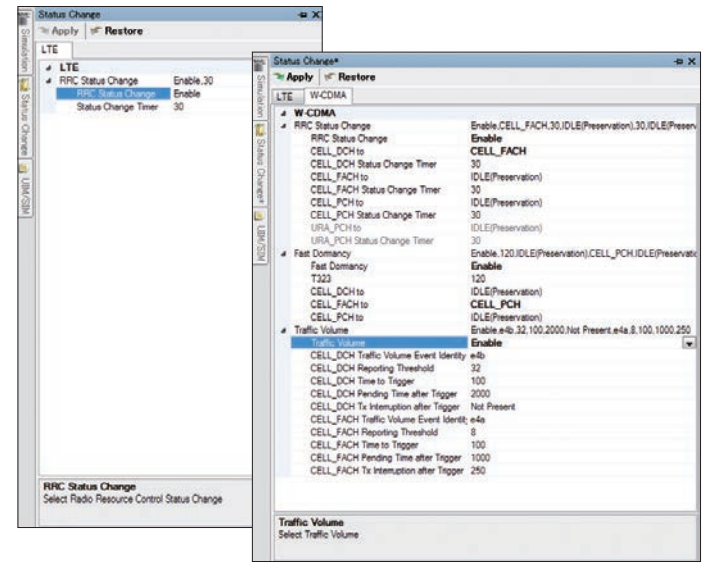

\*: The settable items differ by the systems.

#### **Check UE Tx RF Power**

#### **RF Measurement MX847506A**

Adding RF Measurement supports verification of UE Tx RF power. A UE power consumption test environment can be configured easily by combined use with SmartStudio base station settings from the UE. Further, BLER can be verified using graphical or tabulated data.

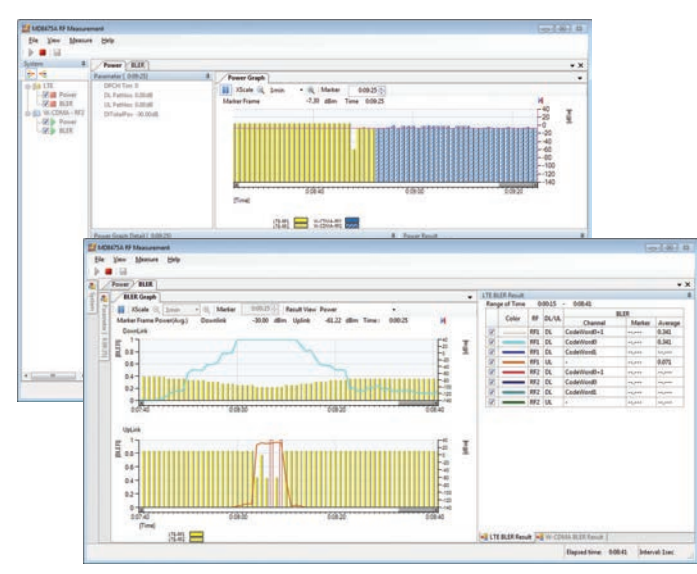

#### **Power Consumption Test using SmartStudio Manager**

The MX847503A SmartStudio Manager software is bundled with test cases for measuring the UE power consumption. In addition, the MX847503A can also control peripheral devices simultaneously, shortening the time required for configuring UE test environments.

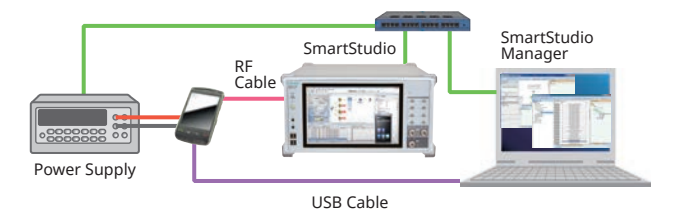

# **Flexible Base Station Settings**

Base station settings are essential for testing UE connections. Not only does SmartStudio support frequency band and Tx and Rx power settings, it can also be set to behave as a real base station.

#### **Setting Base Station Parameters**

#### **Cell Parameter Settings**

Up to 32 base station parameters can be saved in one file to prevent setting errors and assure fast, smooth testing when making slight changes to frequency and bandwidth before retesting.

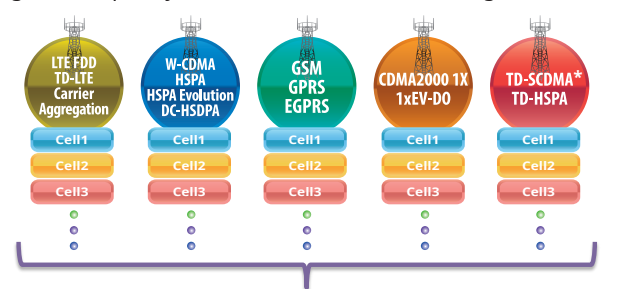

32 cells per system (Total 160 cells)

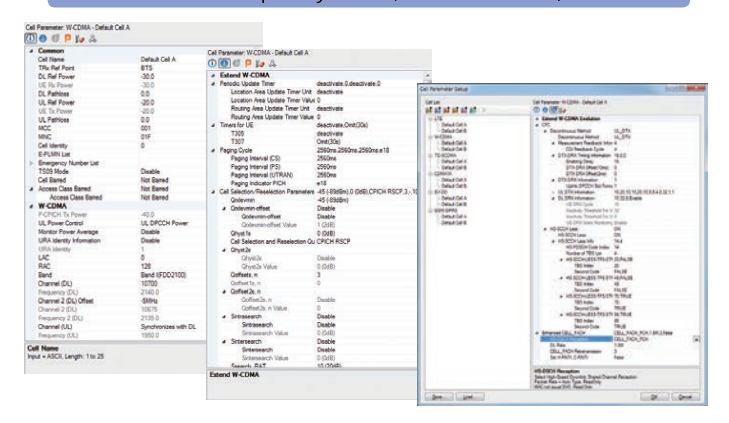

#### **At-a-Glance Confirmation of UE Performance**

Moving the mouse cursor over the SmartStudio UE icon displays a summary of the UE capability information for easy confirmation of the categories, bands, etc., supported by the UE under test.

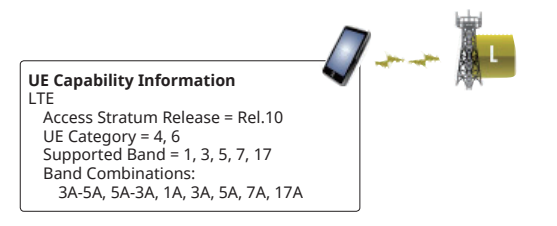

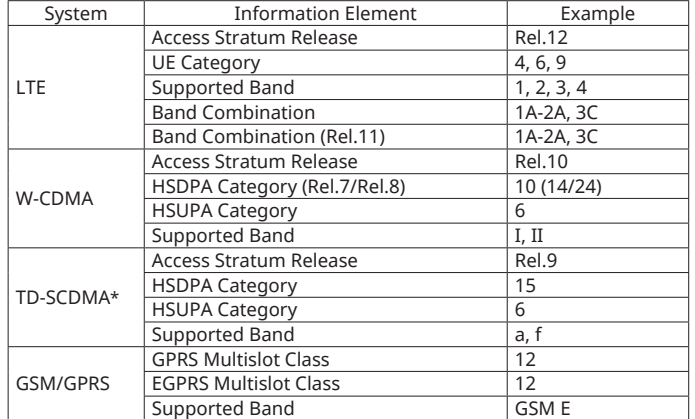

\*: TD-SCDMA/TD-HSPA to be supported by MD8475B in future

#### **Base Station Power Settings**

The Tx/Rx power of the base station can be changed during testing to simulate Out-of-Service tests by stopping RF on Smartstudio.

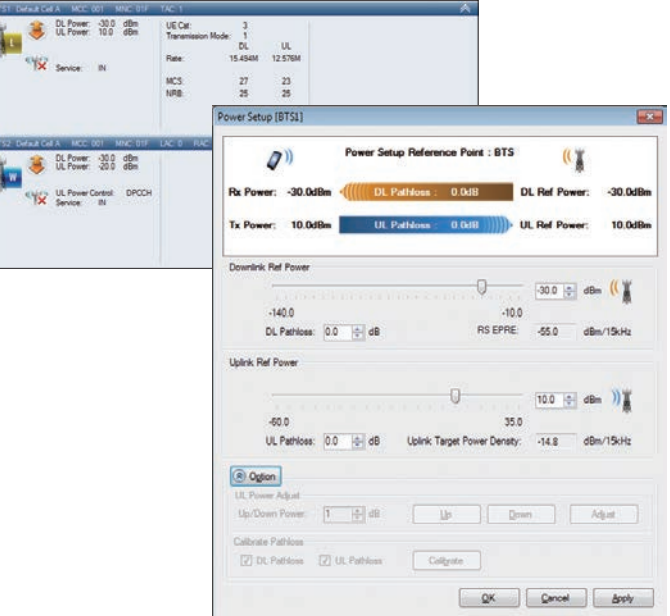

#### **Setting Neighbor Cells**

Neighbor cells can be set to display the mix of multiple cells for a UE graphically.

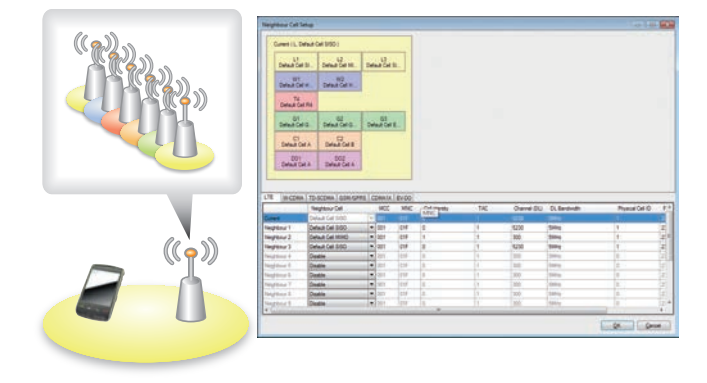

# **Creating Environment for Difficult Tests on Live Network**

Some UE tests cannot be run on a commercial live network and are difficult on a test network. SmartStudio makes it easy to support these tests.

#### **Reject Tests**

#### **Attach Reject/Ignore**

By setting specific messages, UE connection request can be rejected when the UE tries to connect the base station. In addition, the base station ignores messages from the UE by setting 'Ignore', enabling confirmation of the UE behavior when messages are ignored.

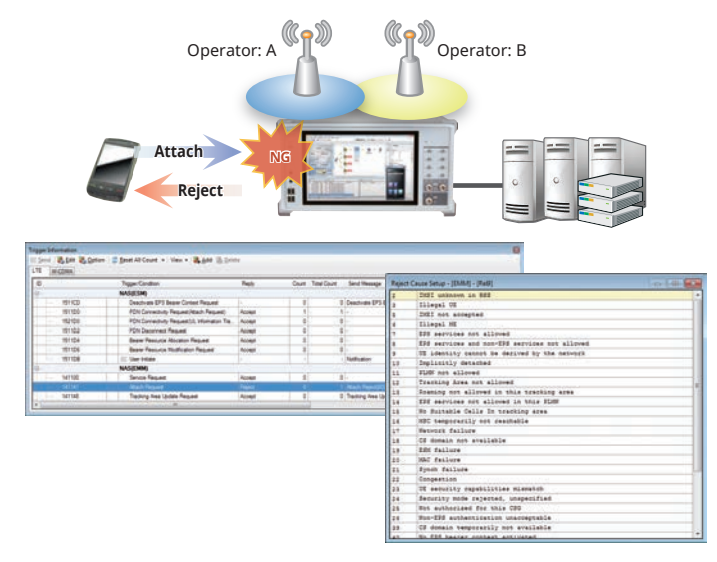

#### **Barred Call and Emergency Call Tests**

#### **Access Class Control**

Sometimes, carriers limit access at events where there are too many people trying to call at once or during abnormally busy times like New Year. SmartStudio can configure an access control test environment, which is difficult to do on a live network.

#### **Emergency Call Test**

Obviously, emergency calls cannot be tested on a live network but this is an essential test that must be performed. SmartStudio offers emergency call test settings and execution.

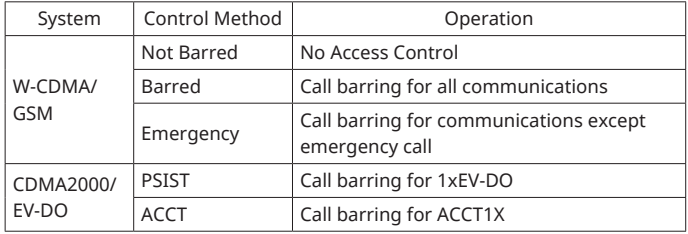

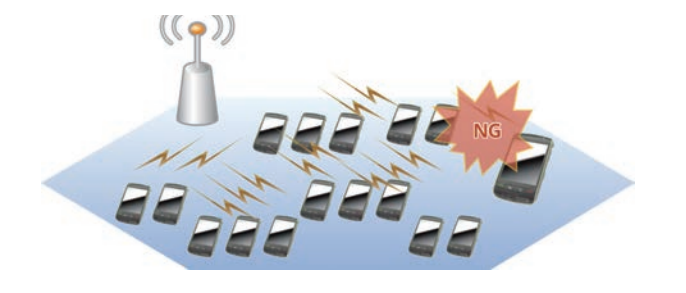

#### **APN Reject**

By setting specific messages, UE connection request can be rejected when the UE connects to the network.

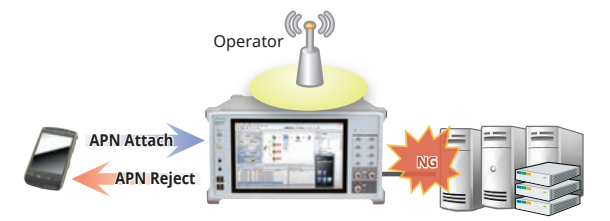

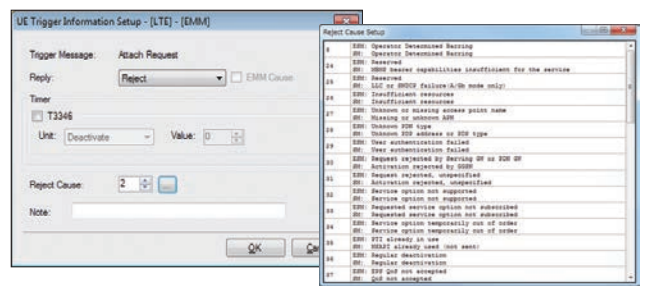

#### **Emergency Alerts Tests**

Using the built-in SmartStudio PWS center function supports sending of emergency alerts like earthquake and tsunami warnings to the UE\*.

ETWS/CMAS messages can be sent at any timing simply by selecting created/edited messages.

- ETWS (Earthquake and Tsunami Warning System used in Japan)
- CMAS (Commercial Mobile Alert System) North American Federal and state government system for sending standard-format text and audio messages to TV broadcast stations
- \*: Supports LTE/W-CDMA/CDMA2000/GSM.

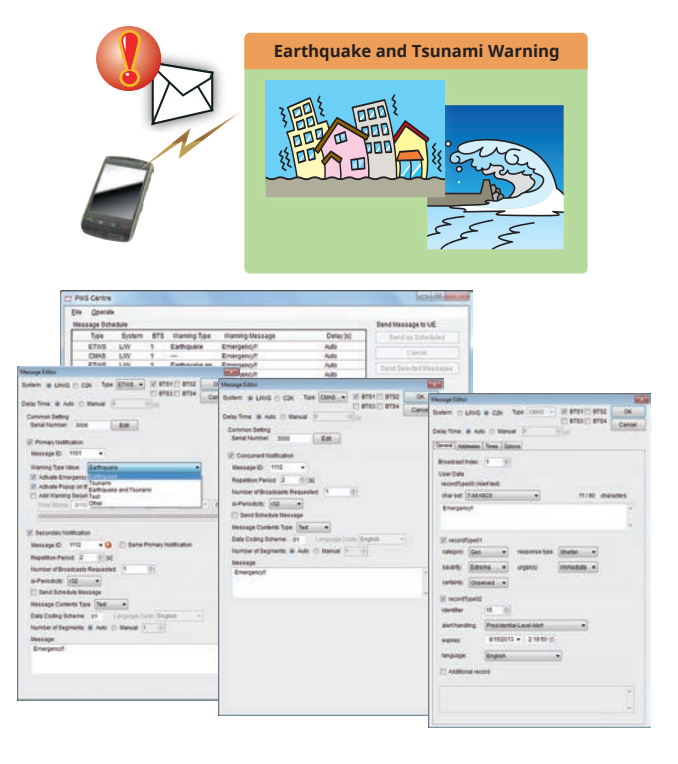

# **Signalling Tester MD8475A/MD8475B Automation Functions**

### **Regression Tests Necessity**

Verification of existing functions and regression testing are key elements of software update testing during UE development. Automated and repeated testing of known items to confirm the absence of new software bugs plays a major role in improving development efficiency and cutting costs.

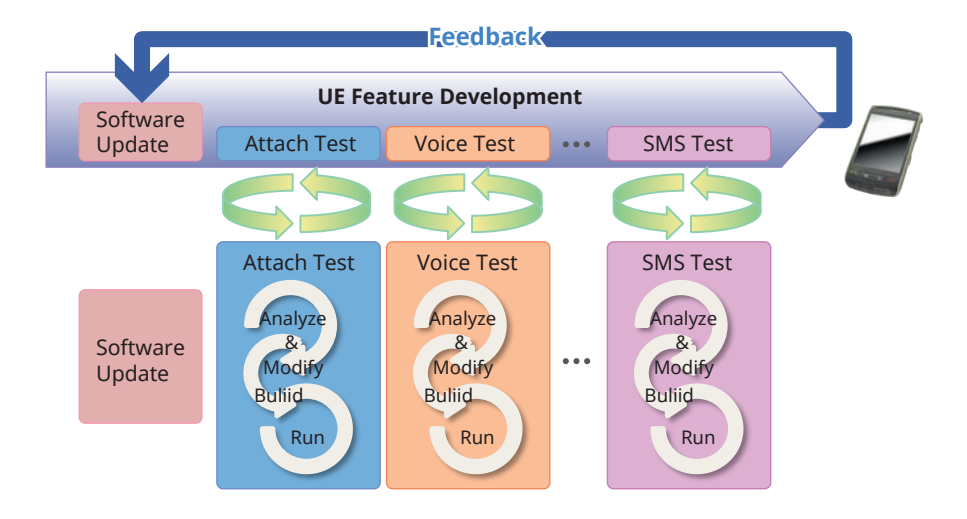

#### **Automated Testing with SmartStudio: SmartStudio Manager MX847503A**

The SmartStudio Manager MX847503A software is for editing test sequences and running created test sequences automatically and continuously. This software automates manual testing using the SmartStudio MX847570A software. Automated, unmanned operation test improves efficiency. Additionally, Pass/Fail results can be reported along with the continuous test.

#### **Test Sequence Editing Screen**

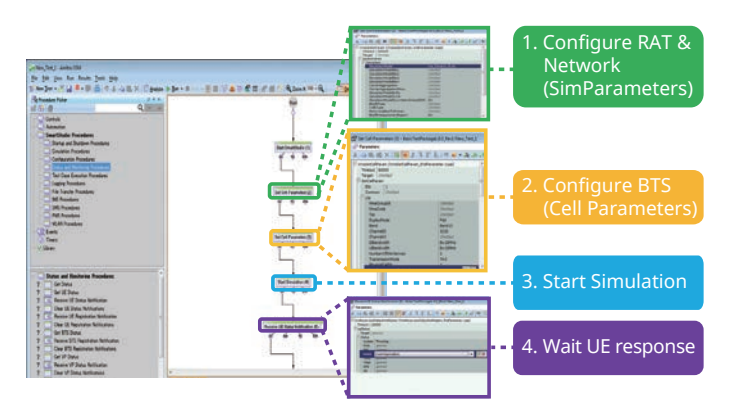

#### **Test Sequence Continuous Execution Screen**

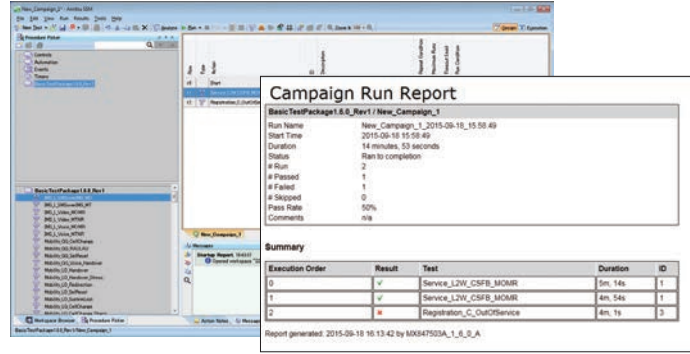

#### **Test Sequence Continuous Execution Results Display**

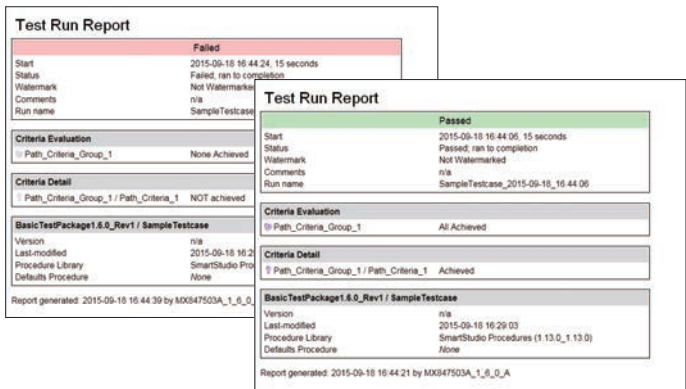

### **Regression Tests Necessity**

#### **Automated Throughput Test: IP Tester Control Library MX847503A-901**

The MX847503A-901 software option controls the IXIA IxChariot remotely to configure a more efficient and flexible automated IP Throughput test environment under various test conditions. Additionally, both MX847503A-901 and IxChariot control console could be accommodated with only one external PC.

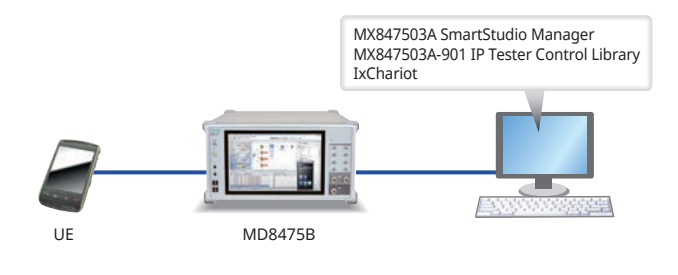

IxChariot® is a registered trademark of Ixia.

#### **UE Operation Auto-Recording/Auto-Executing: Smartphone Control Platform MX847504A**

The MX847504A software option can records Android OS smartphone operations and offers an environment for creating, editing and running UE automated control scripts. Regression and stable operation confirmation testing of UE are easy using the intuitive editing environment with pre-installed scripts and GUI.

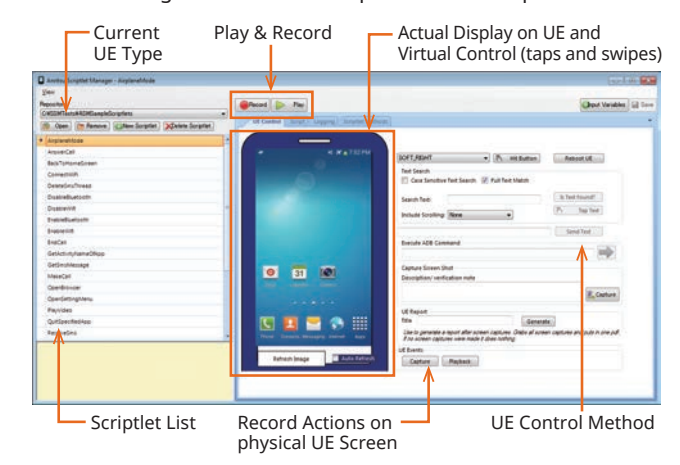

Android™ is a trademark of Google Inc.

#### **Regression Tests and Test Sequences**

SmartStudio Manager has various test sequences over 180. These test sequences can be used to confirm basic UE operations, such as making and answering voice calls and SMS messages, as well as measuring throughput. Users can use the AT command interface and Smartphone Control Platform MX847504A to control the UE remotely and perform continuous testing without hands-on UE operation.

#### **Test Sequences (extract)**

![](_page_27_Picture_280.jpeg)

# **Signalling Tester MD8475A SmartStudio Test Functions**

Smar<sup>t")</sup>Studio

![](_page_28_Picture_534.jpeg)

\*1: Ciphering function not supported

\*2: Only dual system configuration is supported

\*3: Two-way tests using two UEs not supported

\*4: Test SIM not required by CDMA2000

\*5: Requires two MD8475A sets for 2CC MIMO tests

\*6: At 3CC SISO/MIMO test and LTE FDD/TDD Joint Operation test using MD8475A, requires separate Signalling Tester MD8430A for linked operation

\*7: Throughput limited up to 50 Mbps

\*8: DCH Measurement Occasion/Idle Interval Measurement Function are not supported

# **Signalling Tester MD8475A Panel Layout**

![](_page_29_Figure_2.jpeg)

- **Power switch**
- **[RF Main] N-type Main I/O connector (N)**
- **[RF Aux1] N-type auxiliary I/O connector 1 (N)**
- **[RF Aux2] N-type auxiliary I/O connector 2 (N)**  $\bullet$
- $\bullet$  **Left keys**
- **Right keys**  $\ddot{\mathbf{6}}$
- **[Pointer] Pointer**  $\bullet$

 $\sim$   $\sim$   $\lt$  **Cursor keys** 

**Enter key**  $\boldsymbol{Q}$ 

8

- *C* Off-hook key  $\bf \Phi$
- **On-hook key**
- *<b>B* **Prev key**
- $\bigcirc$ **Next key**
- **<sup>***B***</sup>** (Help key
- **<b>B** Keyboard key
- $\mathbf{G}$ *<b>Shift key*
- **[HDD] Hard disk access lamp**
- **B Backspace key**
- **<sup><sup>0</sup>**  $\Box$  Numeric keypad, symbol keys</sup>
- **[Handset] Handset connector**
- **[USB] USB connectors**
- **[Trigger I/O Input] Trigger input connector (BNC)**
- **[Trigger I/O Output] Trigger output connector (BNC)** 23  **[Call Proc Timing I/O A to F]** 
	- **Timing I/O connectors for call processing (15 Pin Mini D-Sub)** Shared connectors D/E
- **[Call Proc Serial I/O A to F] Serial I/O connectors for call processing (9 Pin Mini D-Sub)** Shared connectors D/E
- **<sup>1</sup> I**eSATA1 eSATA connector
- *M* Microphone connector (ø3.5 mm)
- **Headphone connector (ø3.5 mm)**
- **[Ethernet 1] Ethernet 1 connector (RJ-45)**
- **[Ethernet 0] Ethernet 0 connector (RJ-45)**
- **[ISDN] ISDN connector (RJ-45) <Option>**
- **[VGA] VGA connector (15 Pin Mini D-Sub)**
- **[RS-232C] RS-232C connector (9 Pin Mini D-Sub)**
- **[10 MHz Ref Input] Reference signal input connector (BNC)**
- **[10 MHz Buff Output] Reference signal input connector (BNC)**
- **[Freq Adj] Frequency adjustment**
- **[GPIB] GPIB connector**
- **[Call Proc Ethernet] Call Proc Ethernet I/O Port (RJ-45)**
- **Fading IO connector <Option>**
- **Power inlet (100 Vac to 120 Vac/200 Vac to 240 Vac)**

#### **Main Frame Options**

#### **2nd RF MD8475A-001**

This option is required for tests using two RF signals, such as 2-cell and MIMO tests.

#### **Multi-cell Software MX847502A**

This option is required when simultaneously activating two cells such as at handover tests within the same system, Inter-RAT tests between different systems, LTE Carrier Aggregation tests, etc. However, it is not required when performing CDMA2000 and EV-DO hybrid tests using one MD8475A.

#### **RF Measurement MX847506A**

Installing combinations of the MX847510A, MX847520A, and MX847550A software options supports extended RF Tx power accuracy, RF Rx power, and BLER measurements for each system.

#### **SmartStudio MX847570A**

This software supports the user interface for scenario-less testing In addition to offering functions such as sending and receiving SMS messages, sending and receiving ETWS/CMAS messages, making and receiving voice calls, and sending and receiving data packets, it also supports CSCF server functions required for IMS service tests.

#### **Automation Tool**

#### **SmartStudio Manager MX847503A**

This option increases the efficiency of evaluations by automating manual tests performed by the MX847570A SmartStudio software. In addition, the package includes test sequences required for evaluating basic functions.

#### **IP Test Control Library MX847503A-901**

This library option is for remote control of the IXIA IxChariot. Configuring an automated IP Throughput test environment supports efficient verification of smartphone CPU load conditions, power consumption, etc.

#### **eCall Tester Control Library MX847503A-923**

This library option is for remote control of tests using the MX703330E eCall tester. Test automation without manual operation increases test efficiency. In addition, it supports the eCall conformance test environment defined in EN16454.

#### **Smartphone Control Platform MX847504A**

Recorded via ADB and UE automated control scripts can be created, edited and run. As well as supporting automated control from the MX847503A, two-way automatic control of the measuring instrument and UE supports an operator-free test environment for higher test efficiency.

#### **W-CDMA**

**• Basic Configuration (Voice/Video/Packet)**

#### **Multi-signalling Unit MD8475A-070**

**W-CDMA Simulation Software MX847510A**

#### **W-CDMA Option MX847570A-010**

These are for basic W-CDMA configuration. These tests support voice, videophone, packet, and SMS tests.

#### **• Options**

#### **HSPA Option MX847510A-001**

This option supports HSPA UE categories defined by the 3GPP Release 5/Release 6 standards.

#### **HSPA Evolution/DC-HSDPA Option MX847510A-011 HSPA Evolution/DC-HSDPA Option MX847570A-011**

These options support HSPA Evolution and DC-HSPA packet communications tests for high-speed packet services used by W-CDMA systems.

#### **3GPP TS 25.306 Category List for MX847570A**

**HSDPA** 

![](_page_30_Picture_429.jpeg)

#### **HSUPA**

![](_page_30_Picture_430.jpeg)

\*: Not supported when UE specifies a category.

#### **ISDN Interface MD8475A-090**

Hardware option adds an ISDN interface (BRI).

#### **• Support Service**

#### **MX847510A 1Year Support Service MX847510A-SS110**

This service contract offers customers 1 year of support for technical enquiries as well as updates to the latest software versions adding extra functionality and bug fixes via downloads from the Web page.

#### **LTE**

#### **• Basic Configuration**

**Multi-signalling Unit MD8475A-070 LTE Simulation Software MX847550A LTE FDD Option MX847550A-010 LTE TDD Option MX847550A-015 LTE FDD Option MX847570A-050 LTE TDD Option MX847570A-055**

These are for basic LTE FDD/TDD configuration. It supports both FDD and TDD technologies. These tests support confirmation of connections with LTE UEs during SISO, packet communications, and SMS sending/receiving. In addition, 2-cell tests are supported by installing the 2-cell Software MX847502A.

#### **3GPP TS 36.306 V12.5.0 (2015-06) Category List**

Downlink physical layer parameter values set by the field *ue-Category*

![](_page_31_Picture_613.jpeg)

Uplink physical layer parameter values set by the field *ue-Category*

![](_page_31_Picture_614.jpeg)

#### **• Options**

#### **LTE 2×2 MIMO Option MX847550A-020**

This option adds 2×2 MIMO to the MX847550A. Supported LTE 2×2 MIMO Functions.\*

#### **LTE 2×2 MIMO Correspondence Function**

![](_page_31_Picture_615.jpeg)

#### **LTE Carrier Aggregation Option MX847550A-040**

This software options supports LTE 2CC Carrier Aggregation. It supports the 2CC SISO test environment. Additionally, installing the MX847550A-020 software supports the 2CC MIMO test environment.

#### **LTE Carrier Aggregation DL3CCs Option MX847570A-041**

Combining the MD8475A with MD8430A ETM/BTM configuration (sold separately) supports 3CA 2×2 MIMO tests. Both application and function tests can be run under the 3CA SISO/MIMO environment.

#### **Fading IO Option MD8475A-003**

This hardware option is required for connecting two MD8475A sets or the combination of one MD8475A and one MD8430A. In addition, combining one MD8475A and one MF6900A Fading Simulator supports configuration of LTE FDD Fading test environment.

#### **LTE RoHC Option MX847550A-060**

This option adds better compression algorithms to improve LTE IP packet transfer efficiency.

#### **Supported Profiles**

![](_page_31_Picture_616.jpeg)

#### **• Support Service**

#### **MX847550A 1Year Support Service MX847550A-SS110**

This service contract offers customers 1 year of support for technical enquiries as well as updates to the latest software versions adding extra functionality and bug fixes via downloads from the Web page.

\*: Handover tests not supported when testing 2×2 MIMO.

#### **GSM**

**• Basic Configuration**

**GSM Signalling Unit MD8475A-020 GSM/GPRS Simulation Software MX847520A GSM Option MX847570A-020**

This is the basic configuration for performing GSM/GPRS tests. It supports voice and packet communications tests, SMS sending and receiving, etc.

#### **• Options**

#### **EGPRS Option MX847520A-001**

This option supports EGPRS evaluation — a GPRS high-speed, data communication method. Application tests using EGPRS communications are supported.

![](_page_32_Picture_554.jpeg)

![](_page_32_Picture_555.jpeg)

#### **• Support Service**

#### **MX847520A 1Year Support Service MX847520A-SS110**

This service contract offers customers 1 year of support for technical enquiries as well as updates to the latest software versions adding extra functionality and bug fixes via downloads from the web page.

#### **CDMA2000**

#### **• Basic Configuration**

**CDMA2000 1X Signalling Unit MD8475A-030 CDMA2000 1xEV-DO Signalling Unit MD8475A-032 CDMA2000 Simulation Software MX847530A CDMA2000 Option MX847570A-030**

This is the basic configuration for performing CDMA2000 1X/1xEV-DO tests. It supports voice (echo-back) and packet communications tests, SMS sending and receiving, etc. Additionally, it can be used to configure a CDMA2000 and 1xEV-DO hybrid environment.

#### **• Options**

#### **Multi-sector/Multi-carrier Option MX847530A-001**\*

This software option supports simulation of various handover tests including Soft, Softer, Hard, Idle, and Access, by dynamically changing the CDMA2000 1X/1xEV-DO multi-carrier (Max. 2) and multi-sector (1X: Max. 6, 1xEV-DO: Max. 3). One MD8475A unit supports testing in multi-carrier/multi-sector environments where verification using a live network is difficult. It improves the efficiency of operation verification, the Inter Operability Test (IOT) at UE R&D, and the field-testing pre-verification.

\*: Does not work with MX847570A.

#### **• Support Service**

#### **MX847530A 1Year Support Service MX847530A-SS110**

This service contract offers customers 1 year of support for technical enquiries as well as updates to the latest software versions adding extra functionality and bug fixes via downloads from the Web page.

#### **TD-SCDMA**

- **• Basic Configuration**
- **TD-SCDMA Signalling Unit MD8475A-040**

**TD-SCDMA Simulation Software MX847540A**

**TD-SCDMA Option MX847570A-040**

These are for basic TD-SCDMA configuration which support voice, videophone, packet, and SMS tests.

#### **• Options**

#### **TD-HSPA Option MX847540A-001**

This is for evaluating all 3GPP TS 25.306 HSPA UE categories\*1.

#### **3GPP TS 25.306**

TD-HSDPA

![](_page_32_Picture_556.jpeg)

#### TD-HSUPA

![](_page_32_Picture_557.jpeg)

\*1: MX847570A supports Category 6 only.

 $\star$ 2: One timeslot supports two physical channels when 16QAM not used.

#### **• Support Service**

#### **MX847540A 1Year Support Service MX847540A-SS110**

This service contract offers customers 1 year of support for technical enquiries as well as updates to the latest software versions adding extra functionality and bug fixes via downloads from the Web page.

#### **IMS Options**

#### **IMS Script Basic Option MX847570A-060**

This software supports scripting of the communication procedure between the test UE and CSCF server using a ladder sequence to provide a very flexible and expandable test environment.

#### **XCAP Script Option MX847570A-061**

This option provides a test environment with high flexibility and expandability for creating scripts using a ladder sequence to edit XCAP messages between the UE and server without the need to prepare an actual server.

#### **Extended CSCF Option MX847570A-080**

This software option adds functions for calling from the network to the UE as well as extended functions for CSCF-server-side network congestion and no response status.

#### **IMS Supplementary Service Option MX847570A-081**

This software option adds other service tests, including VoLTE caller ID display, call forwarding, call holding, etc.

#### **RCS Basic Option MX847570A-083**

This software option simulates RCS services. It is used to perform tests including RCS Configuration, Registration, Instant Messaging, etc.

#### **GBA Authentication Option MX847570A-084**

This option has the 3GPP GBA Authentication algorithm, authentication procedure and parameter settings for simulating GBA operations.

#### **IMS Early Media Option MX847570A-085**

This software supports IMS Early Media sequence tests. It can be used to confirm customized call tone services at the network side, such as NRBT (Network Ring Back Tone) and CAT (Customized Alerting Tone).

#### **• Support Service**

#### **MX847570A-060 1-Year Technical Support Service MX847570A-TS160**

This contract offers customers support for technical enquiries for 1 year.

#### **MX847570A-061 1-Year Technical Support Service MX847570A-TS161**

This contract offers customers support for technical enquiries for 1 year.

#### **WLAN Offload Options**

#### **WLAN Offload Basic Option MX847570A-070**

This software option provides an EAP authentication server for performing EAP over RADIUS communications (EAP-SIM/EAP-AKA) between a WLAN access point and the EAP authentication server. Additionally, data access by the physical bearers is displayed to verify the 3GPP/WLAN switchover.

#### **ePDG Option MX847570A-071**

This software option provides an ePDG server for testing the UE functions at Untrusted non-3GPP Access by running IKEv2 key exchanges and IPsec communications between the UE and ePDG. It requires the MX847570A-070 option as well.

#### **ANDSF Option MX847570A-072**

This software option provides the ANDSF function for testing the UE functions after ANDSF policy distribution to the UE. It requires the MX847570A-070 options as well.

#### **Extended ePDG Option MX847570A-073**

This software option supports configuration of an ePDG status fault test environment for inserting errors into the ePDG sequence, setting timeouts, etc. Additionally, this option can be used to support Fast Re-Authentication (EAP-SIM/EAP-AKA) tests without the need to generate UE-side authentication keys. It requires the MX847570A-070/MX847570A-071.

#### **eCall Options**

#### **eCall Tester (Perpetual License) MX703330E-PL010**

This option simulates the PSAP used by eCall services to support the eCall sequence (MSD call  $\rightarrow$  Voice call) between the IVS and PSAP at a road accident.

The following test standards are supported:

- TS 26 .267 V8.6.0 (2011-03)
- TS 26 .268 V8.6.0 (2011-03)
- EN15722: 2011
- EN16062: 2011
- EN16454: 2013
- ISO3779: 2009

#### **MSD ERA GLONASS Option MX703330E-031**

This option supports the MSD data communications function over SMS used by the ERA-GLONASS system

The following test standards are supported:

- GOST R 54619-2011
- GOST R 54620-2011
- GOST R 54721-2011
- GOST R 55530-2013
- **• Support Service**

#### **MX703330E 1-Year Technical Support Service MX703330E-TS110**

This contract offers customers support for technical enquiries for 1 year.

#### **Scenario Tools**

#### **SIDE Software MX847580A LTE FDD/W-CDMA/GSM Option MX847580A-050 SIP Option MX847580A-018**

These software are for executing scenarios created using the MX843080A Scenario Integrated Development Environment in combination with the MX847510A, MX847520A, and MX847550A software.

#### **CDMA2000 Scenario Composer MX702600B MX702600B 1 Year Support Service MX702600B-SS110**

This software creates CDMA2000 test scenarios using a ladder sequence design. The created test scenarios can be executed using the PVT (Protocol Visualization Tool) provided with the MX847530A software.

#### **Ciphering Option**

#### **W-CDMA Ciphering Option MX847510A-050**

This option adds the W-CDMA ciphering function\*1, \*2 and supports for KASUMI (3GPP-recommended algorithm).

#### **GSM/GPRS Ciphering Option MX847520A-050**

This option adds the GSM/GPRS ciphering function\*1, \*2 and supports both the GSM A5/1, A5/2, and A5/3 ciphering algorithms as well as the GPRS GEA/1, GEA/2, and GEA/3 ciphering algorithms.

#### **TD-SCDMA Ciphering Option MX847540A-050**

This option adds the TD-SCDMA ciphering function\*1, \*2 and supports SNOW 3G (3GPP-recommended algorithm).

#### **LTE Ciphering Option MX847550A-050**

This option adds the LTE ciphering function\*1, \*2 and supports SNOW 3G (3GPP-recommended algorithm) and AES.

\*1: Does not work with MX847570A.

\*2: The Integrity Algorithm does not require this option.

# **Signalling Tester MD8475A SmartStudio System Configuration**

![](_page_35_Picture_508.jpeg)

# **Signalling Tester MD8475A Specifications**

![](_page_36_Picture_237.jpeg)

# **Signalling Tester MD8475A**

Please specify the model/order number, name and quantity when ordering. The names listed in the chart below are Order Names. The actual name of the item may differ from the Order Name.

![](_page_37_Picture_575.jpeg)

![](_page_37_Picture_576.jpeg)

# **Signalling Tester MD8475A**

![](_page_38_Picture_266.jpeg)

# **Signalling Tester MD8475B SmartStudio Test Functions**

Smar<sup>t")</sup>Studio

![](_page_39_Picture_605.jpeg)

\*1: Ciphering function not supported<br>\*2: TD-SCDMA/TD-HSPA to be supported by MD8475B in future<br>\*3: RF power measurement function to be supported by MD8475B in future<br>\*4: Only dual system configuration supported<br>\*5: Two-w

\*6: Test SIM not required by CDMA2000<br>\*7: Limited to 50 Mbps throughput<br>\*8: LTE FDD/TDD Joint Operation to be supported by MD8475B in future<br>\*9: Requires separate MMS server<br>\*10: DCH Measurement Occasion/Idle Interval Me

# **Signalling Tester MD8475B Panel Layout**

![](_page_40_Picture_2.jpeg)

- **O** Remote lamp
- **Local key**
- **8** Power switch
- **<sup>4</sup>** Headphone jack
- $\theta$  Microphone jack
- **USB connectors**
- *<u>D* Display</u>
- $\Theta$  Hard disk access lamp
- **SMA-type DL Output 1/2/5/6 connector**
- **SMA-type DL Output 3/4/7/8 connector**
- **N-type Main I/O connector**
- **N-type auxiliary I/O 1/2 connector**
- **B** Power inlet
- **Ethernet I/O connector for Measure**
- **Call Proc Ethernet I/O connectors**
- **USB connectors**
- **Ethernet 1 connector**
- **Ethernet 0 connector**
- **Hard disk**
- **<sup>3</sup>** Sync Input connector
- *C* Sync Output connectors
- **VGA connector**
- *R* Reference signal input connector
- *R* Reference signal output connector
- **GPIB connector**
- **<sup>1</sup>** Trigger output connector
- *Trigger input connector*
- **ARB I/O connector**
- **Timing I/O connectors for call processing**
- **Enhanced Baseband Interface connectors**
- **Safety label**

#### **Main Frame Options**

#### **Extended RF MD8475B-002**

This option is required to simulate the operation of three or more base-station cells. It supports 8Tx/4RX using the MD8475B.

#### **Fading IO Option MD8475B-004**

Combining the Signalling Tester MD8430A with the fading option and the MD8475B supports configuration of a fading test environment.

#### **Multi-cell Software MX847502B**

This option is required when simultaneously activating two or more cells such as at handover tests within the same system, Inter-RAT tests between different systems, LTE Carrier Aggregation tests, etc. However, it is not required when performing CDMA2000 and EV-DO hybrid tests using one MD8475B.

#### **Multimedia Interface Software MX847508B**

This option is required when performing end-to-end voice tests with microphones and speakers (headset) connected to the MD8475B. It can be used for W-CDMA and GSM AMR-NB (AMR Narrowband), GSM EFR (Enhanced Full Rate Speech), FR (Full Rate Speech), and HR (Half Rate Speech) codecs.

#### **AMR-WB MX847508B-001**

This option supports the W-CDMA AMR-WB (AMR Wideband) codec. It requires the MX847508B.

Supported voice codec list

![](_page_41_Picture_415.jpeg)

#### **SmartStudio MX847570B**

This software supports the user interface for scenario-less testing. In addition to offering functions such as sending and receiving SMS messages, sending and receiving ETWS/CMAS messages, making and receiving voice calls, and sending and receiving data packets, it also supports CSCF server functions required for IMS service tests.

#### **• Support Service**

#### **MX847570B 1Year Support Service MX847570B-SS110**

This service contract offers customers 1 year of support for technical enquiries as well as updates to the latest software versions adding extra functionality and bug fixes via downloads from the Web page.

#### **W-CDMA**

**• Basic Configuration (Voice/Video/Packet)** 

#### **Multi-signalling Unit MD8475B-070 W-CDMA Simulation Software MX847510B W-CDMA Option MX847570B-010**

These are for basic W-CDMA configuration. These tests support voice, videophone, packet, and SMS tests.

#### **• Options**

#### **HSPA Evolution/DC-HSDPA Option MX847510B-011 HSPA Evolution/DC-HSDPA Option MX847570B-011**

These options support HSPA Evolution and DC-HSPA packet communications tests for high-speed packet services used by W-CDMA systems.

#### **3GPP TS 25.306 Category List for MX847570A**

**HSDPA** 

![](_page_41_Picture_416.jpeg)

#### **HSUPA**

![](_page_41_Picture_417.jpeg)

\*: Not supported when UE specifies a category

#### **LTE**

#### **• Basic Configuration**

**Multi-signalling Unit MD8475B-070 LTE Simulation Software MX847550B LTE Option MX847570B- 050** 

These are for basic LTE FDD/TDD configuration. It supports both FDD and TDD technologies. These tests support confirmation of connections with LTE UEs during SISO, packet communications, and SMS sending/receiving. In addition, multi-cell tests are supported by installing the Multi-cell Software MX847502B.

#### **3GPP TS 36.306 V12.5.0 (2015-06) Category List**

Downlink physical layer parameter values set by the field UE-Category

![](_page_42_Picture_585.jpeg)

Uplink physical layer parameter values set by the field UE-Category

![](_page_42_Picture_586.jpeg)

#### **• Options**

#### **LTE 2×2 MIMO Option MX847550B-020**

This option adds 2×2 MIMO to the MX847550B.

Supported LTE 2×2 MIMO Functions

![](_page_42_Picture_587.jpeg)

#### **LTE Carrier Aggregation Option MX847550B-040**

This software options supports LTE 2CC Carrier Aggregation. It supports the 2CC SISO test environment. Additionally, installing the MX847550B-020 software supports the 2CC MIMO test environment.

#### **LTE Carrier Aggregation DL3CCs Option MX847550B-041**

This software option supports LTE 3CC Carrier Aggregation. It supports the 3CC SISO test environment. Additionally, installing the MX847550B-020 software supports the 3CC MIMO test environment.

#### **LTE Carrier Aggregation DL4CCs Option MX847550B-042**

This software option supports LTE 4CC Carrier Aggregation. It supports the 4CC SISO test environment. Additionally, installing the MX847550B-020 software supports the 4CC MIMO test environment.

#### **LTE RoHC Option MX847550B-060**

This option adds better compression algorithms to improve LTE IP packet transfer efficiency.

Supported Profiles

![](_page_42_Picture_588.jpeg)

#### **GSM**

**• Basic Configuration**

**GSM Signalling Unit MD8475B-020 GSM/GPRS Simulation Software MX847520B GSM Option MX847570B-020** 

This is the basic configuration for performing GSM/GPRS tests. It supports voice and packet communications tests, SMS sending and receiving, etc. Additionally, it can be used for evaluating application functions using EGPRS communications for EGPRS highspeed data communications.

Supported EGPRS Specifications

![](_page_43_Picture_277.jpeg)

#### **CDMA2000**

#### **• Basic Configuration**

**CDMA2000 1X Signalling Unit MD8475B-030 CDMA2000 1xEV-DO Signalling Unit MD8475B-032 CDMA2000 Simulation Software MX847530B CDMA2000 Option MX847570B-030** 

This is the basic configuration for performing CDMA2000 1X/1xEV-DO tests. It supports voice (echo-back) and packet communications tests, SMS sending and receiving, etc.

Additionally, it can be used to configure a CDMA2000 1X and 1xEV-DO hybrid environment.

#### **IMS Options**

#### **IMS Script Basic Option MX847570B-060**

This software supports scripting of the communication procedure between the test UE and CSCF server using a ladder sequence to provide a very flexible and expandable test environment.

#### **XCAP Script Option MX847570B-061**

This option provides a test environment with high flexibility and expandability for creating scripts using a ladder sequence to edit XCAP messages between the UE and server without the need to prepare an actual server.

#### **Extended CSCF Option MX847570B-080**

This software option adds functions for calling from the network to UE as well as extended functions for CSCF-server-side network congestion and no response status.

#### **IMS Supplementary Service Option MX847570B-081**

This software option adds other service tests, including VoLTE caller ID display, call forwarding, call holding, etc.

#### **RCS Basic Option MX847570B-083**

This software option simulates RCS services. It is used to perform tests including RCS Configuration, Registration, Instant Messaging, etc.

#### **GBA Authentication Option MX847570B-084**

This option has the 3GPP GBA Authentication algorithm, authentication procedure and parameter settings for simulating GBA operations.

#### **IMS Early Media Option MX847570B-085**

This software supports IMS Early Media sequence tests. It can be used to confirm customized call tone services at the network side, such as NRBT (Network Ring Back Tone) and CAT (Customized Alerting Tone).

#### **• Support Service (IMS options)**

#### **MX847570B-060 1-Year Technical Support Service MX847570B-TS160**

This contract offers customers support for technical enquiries for 1 year.

#### **MX847570B-061 1 Year Technical Support Service MX847570B-TS161**

This contract offers customers support for technical enquiries for 1 year.

#### **WLAN Offload Options**

#### **WLAN Offload Basic Option MX847570B-070**

This software option provides an EAP authentication server for performing EAP over RADIUS communications (EAP-SIM/EAP- AKA) between a WLAN access point and the EAP authentication server. Additionally, data access by the physical bearers is displayed to verify the 3GPP/WLAN switchover.

#### **ePDG Option MX847570B-071**

This software option provides an ePDG server for testing the UE functions at Untrusted non-3GPP Access by running IKEv2 key exchanges and IPsec communications between the UE and ePDG. It requires the MX847570B-070 option as well.

#### **ANDSF Option MX847570B-072**

This software option provides the ANDSF function for testing the UE functions after ANDSF policy distribution to the UE. It requires the MX847570B-070 options as well.

#### **Extended ePDG Option MX847570B-073**

This software option supports configuration of an ePDG status fault test environment for inserting errors into the ePDG sequence, setting timeouts, etc. Additionally, this option can be used to support Fast Re-Authentication (EAP-SIM/EAP-AKA) tests without the need to generate UE-side authentication keys. It requires the MX847570B-070/ MX847570B-071.

#### **Upgrade Kits**\*

#### **MD8475A to MD8475B Upgrade MD8475B-UG101 MD8475A to MD8475B Upgrade (with Ciphering) MD8475B-UG102 MD8475A to MD8475B Upgrade MD8475B-UG201 MD8475A to MD8475B Upgrade (with Ciphering) MD8475B-UG202**

These retrofit kits upgrade the MD8475A in use to the MD8475B.

#### **MSU Upgrade MD8475B-UG170 MSU Upgrade MD8475B-UG270**

When upgrading the MD8475A in use to the MD8475B specifications, if a legacy unit such as the MD8475A-010 or MD8475A-040 is installed that cannot be transferred to the MD8475B-050 Multisignalling Unit, the legacy unit must be changed to the MD8475B-050 with these retrofit kits.

\*: Upgrade kit models vary according to the configuration of the MD8475A options in use; contact our sales section for more details.

#### **Automation Tool**

#### **SmartStudio Manager MX847503A**

This option increases the efficiency of evaluations by automating manual tests performed by the MX847570B SmartStudio software. In addition, the package includes test sequences required for evaluating basic functions.

#### **IP Tester Control Library MX847503A-901**

This library option is for remote control of the IXIA IxChariot. Configuring an automated IP Throughput test environment supports efficient verification of smartphone CPU load conditions, power consumption, etc.

#### **Smartphone Control Platform MX847504A**

Using this option, Android OS smartphone operations can be recorded via ADB and UE automated control scripts can be created, edited and run. As well as supporting automated control from the MX847503A, two-way automatic control of the measuring instrument and UE supports an operator-free test environment for higher test efficiency.

# **Signalling Tester MD8475B SmartStudio System Configuration**

![](_page_45_Picture_322.jpeg)

# **Signalling Tester MD8475B Specifications**

![](_page_46_Picture_250.jpeg)

# **Signalling Tester MD8475B**

Please specify the model/order number, name and quantity when ordering. The names listed in the chart below are Order Names. The actual name of the item may differ from the Order Name.

![](_page_47_Picture_648.jpeg)

![](_page_47_Picture_649.jpeg)

\*: MD8475B-UG □ ##

□: Select from the following according to the option type.

1: Retrofit option (Must be returned to factory in Japan)

2: Retrofit option (Must be returned to service center outside of Japan)

# **Note:**

# **Note:**

# **Note:**

# **AnritsU** envision: ensure

#### **• United States**

**Anritsu Company**  1155 East Collins Blvd., Suite 100, Richardson, TX 75081, U.S.A. Toll Free: 1-800-267-4878 Phone: +1-972-644-1777 Fax: +1-972-671-1877

#### • **Canada Anritsu Electronics Ltd.** 700 Silver Seven Road, Suite 120, Kanata,

Ontario K2V 1C3, Canada Phone: +1-613-591-2003 Fax: +1-613-591-1006

#### • **Brazil Anritsu Eletronica Ltda.** Phone: +55-11-3283-2511 Fax: +55-11-3288-6940 Praça Amadeu Amaral, 27 - 1 Andar 01327-010 - Bela Vista - Sao Paulo - SP Brazil

• **Mexico Anritsu Company, S.A. de C.V.** Av. Ejército Nacional No. 579 Piso 9, Col. Granada 11520 México, D.F., México Phone: +52-55-1101-2370 Fax: +52-55-5254-3147

• **United Kingdom Anritsu EMEA Ltd.** 200 Capability Green, Luton, Bedfordshire, LU1 3LU, U.K. Phone: +44-1582-433200 Fax: +44-1582-731303

• **France Anritsu S.A.**  12 avenue du Québec, Bâtiment Iris 1- Silic 612, 91140 VILLEBON SUR YVETTE, France Phone: +33-1-60-92-15-50 Fax: +33-1-64-46-10-65

• **Germany Anritsu GmbH** Nemetschek Haus, Konrad-Zuse-Platz 1 81829 München, Germany Phone: +49-89-442308-0 Fax: +49-89-442308-55

• **Italy Anritsu S.r.l.** Via Elio Vittorini 129, 00144 Roma, Italy Phone: +39-6-509-9711 Fax: +39-6-502-2425

• **Sweden Anritsu AB** Kistagången 20B, 164 40 KISTA, Sweden Phone: +46-8-534-707-00 Fax: +46-8-534-707-30

• **Finland Anritsu AB** Teknobulevardi 3-5, FI-01530 VANTAA, Finland Phone: +358-20-741-8100 Fax: +358-20-741-8111

#### • **Denmark Anritsu A/S** Kay Fiskers Plads 9, 2300 Copenhagen S, Denmark Phone: +45-7211-2200 Fax: +45-7211-2210

• **Russia Anritsu EMEA Ltd. Representation Office in Russia** Tverskaya str. 16/2, bld. 1, 7th floor. Moscow, 125009, Russia Phone: +7-495-363-1694 Fax: +7-495-935-8962

• **Spain Anritsu EMEA Ltd. Representation Office in Spain** Edificio Cuzco IV, Po. de la Castellana, 141, Pta. 5 28046, Madrid, Spain Phone: +34-915-726-761 Fax: +34-915-726-621

• **United Arab Emirates Anritsu EMEA Ltd. Dubai Liaison Office** 902, Aurora Tower, P O Box: 500311- Dubai Internet City Dubai, United Arab Emirates Phone: +971-4-3758479 Fax: +971-4-4249036

Specifications are subject to change without notice.

#### • **India**

**Anritsu India Private Limited** 2nd & 3rd Floor, #837/1, Binnamangla 1st Stage, Indiranagar, 100ft Road, Bangalore - 560038, India Phone: +91-80-4058-1300 Fax: +91-80-4058-1301

• **Singapore Anritsu Pte. Ltd.** 11 Chang Charn Road, #04-01, Shriro House Singapore 159640 Phone: +65-6282-2400 Fax: +65-6282-2533

### • **P.R. China (Shanghai)**

**Anritsu (China) Co., Ltd.** Room 2701-2705, Tower A, New Caohejing International Business Center No. 391 Gui Ping Road Shanghai, 200233, P.R. China Phone: +86-21-6237-0898 Fax: +86-21-6237-0899

• **P.R. China (Hong Kong) Anritsu Company Ltd.** Unit 1006-7, 10/F., Greenfield Tower, Concordia Plaza, No. 1 Science Museum Road, Tsim Sha Tsui East, Kowloon, Hong Kong, P.R. China Phone: +852-2301-4980 Fax: +852-2301-3545

• **Japan Anritsu Corporation** Phone: +81-46-296-6509 Fax: +81-46-225-8359 8-5, Tamura-cho, Atsugi-shi, Kanagawa, 243-0016 Japan

• **Korea**

**Anritsu Corporation, Ltd.** 5FL, 235 Pangyoyeok-ro, Bundang-gu, Seongnam-si, Gyeonggi-do, 13494 Korea Phone: +82-31-696-7750 Fax: +82-31-696-7751

• **Australia Anritsu Pty. Ltd.** Mount Waverley, Victoria 3149, Australia<br>Phone: +61-3-9558-8177 Fax: +61-3-9558-8255 Unit 20, 21-35 Ricketts Road,

• **Taiwan Anritsu Company Inc.** 7F, No. 316, Sec. 1, NeiHu Rd., Taipei 114, Taiwan Phone: +886-2-8751-1816 Fax: +886-2-8751-1817

1607